## The NVO Data Discovery Portal

#### Tom McGlynn NASA/GSFC

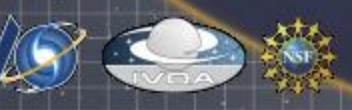

# Portal Summary

• Astronomer access to VO:

- Address science right away without worrying about downloads, data models, formats, protocols, ....
- Quick and convenient
- Comprehensive
- Lead users to other VO resources
	- Transition to CLI and GUI tools
- Distributed implementation among NVO organizations

All elements publicly available: Portal home page currently at http://heasarc.gsfc.nasa.gov/vo/portal

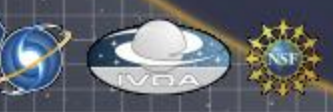

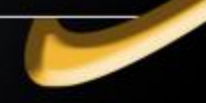

## Portal home

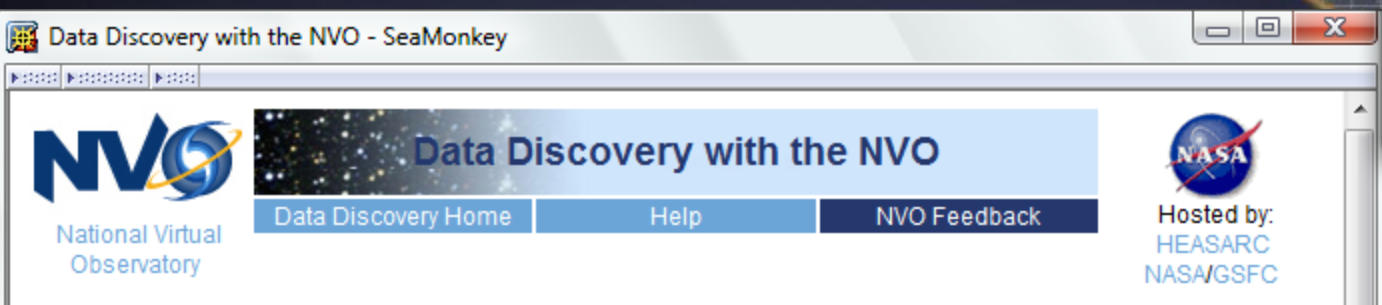

The NVO Data Discovery tools enable you to find and query datasets throughout the Virtual Observatory, to examine data of interactively through your web browser, and to retrieve catalogs and data for local analysis. You can begin your investigation at one of several starting points depending on what information you already have in hand: types of objects or phenomena (Registry), a specific list of objects or positions on the sky (Inventory, VIM), or a particular object or position (DataScope, Simple Query). Tabular data can be converted to VO-friendly formats with the Table Converter, and data discovery and retrieval services can be invoked and built into scripts with the VOClient command line interface.

#### Search:

- Find data collections and catalogs by searching their descriptions [Registry]
- Query catalogs and collections by position [Simple Query]
- Count matches between catalog entries and given positions [Inventory]
- Integrate data from multiple positions and datasets [VIM]
- Collect all data at a given position [DataScope]
- Query the VO from the command line [VOClient]

#### Tools:

- View, sort and filter tables [Table Viewer]
- Convert tables to standard VO formats [Table Converter]

#### For information on how to get started, try our help page. m.

# So why haven't we promoted it?

#### • Registry V1.0 transition

- Adapting to protocols
- Issues with new resources
- Reliability
	- Portal elements themselves
	- Services invoked
- Interoperability of elements
- Complexity
	- Balance between power and usability
	- User comprehension

Building something simple is hard.

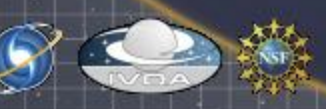

# Registry transition

- Many more data resources registered with standardized interfaces (factor of 10 increase)
- Distinctions between resource and interface
- Known issues become more significant, new problems emerge.
- Complexity of new registry interface
	- New VOTable based format for conveying registry information.

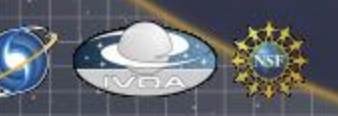

# Reliability

#### • Portal services

- Graceful failure modes.
- Handling of large requests.
- Formal testing
- External services
	- Finding actual failure modes
		- Often fail in ways not specified in standard
	- Failures due to overloading
	- Services down
		- Cannot always wait in a interactive environment
		- Service monitoring

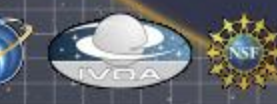

## Interoperability of Portal Elements

- What information should be passed around?
	- List of positions
	- List of resources
	- Provenance
	- Where to send results
- Syntax
	- Mini-standard
- Propagate ideas to registry group.

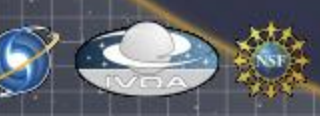

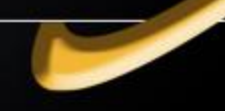

# **Complexity**

• Hide complexity of VO

– Jargon

- Inconsistent terminology and interfaces
- Guide user expectations
	- Make intuitive what is possible
	- Make manifest what is unfeasible
- Address scaling of user requests
	- How many sources, how many resources?
- "Where can I go from here?"
- **Documentation**

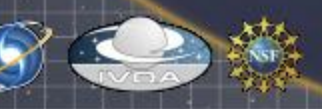

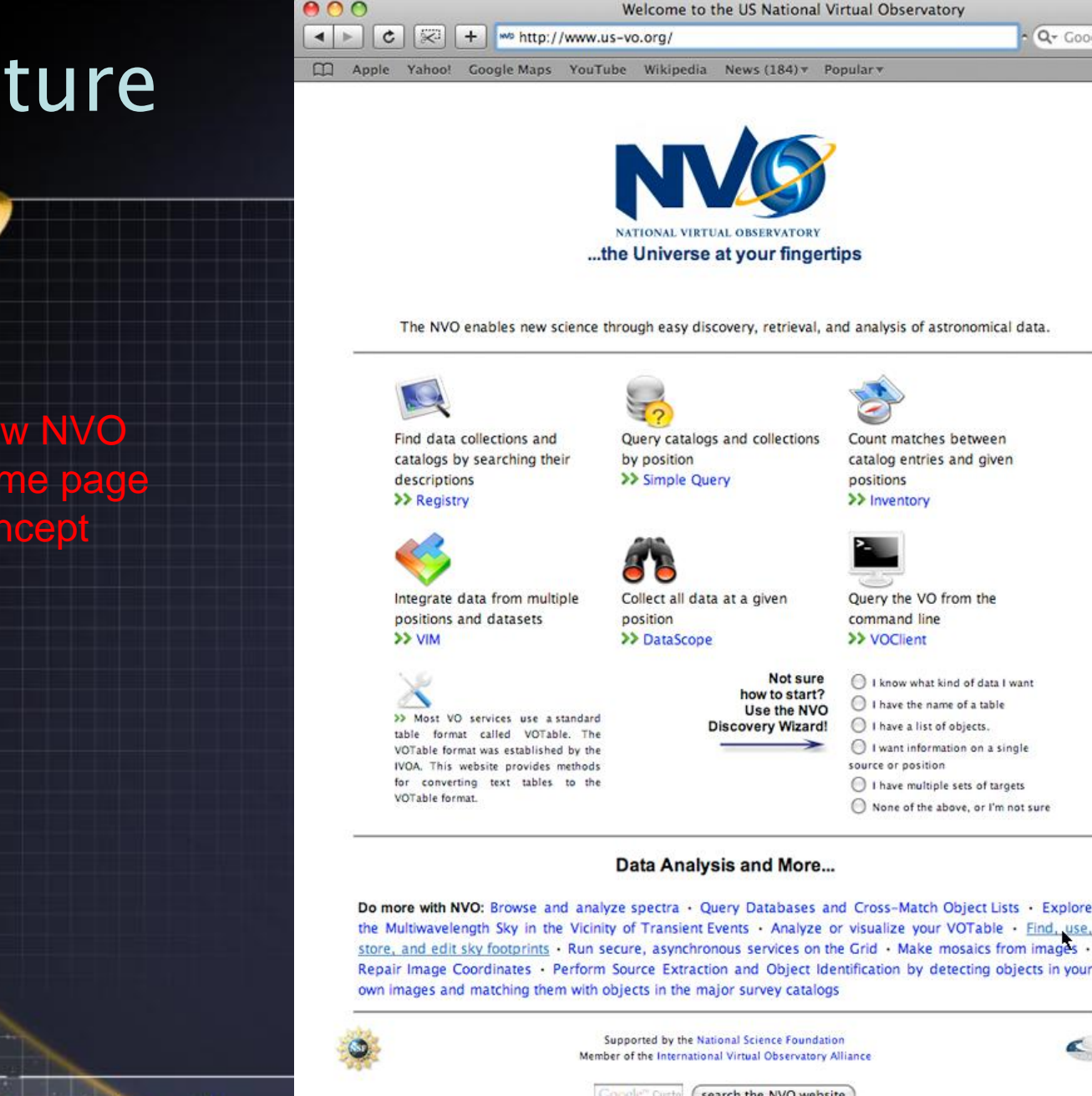

Privacy Policy | Public Data Access Policy | Acknowledging NVO

home what is the nvo? getting started the nvo book behind the scenes documents contact

What's New? 2008 NVO Summer **School Student Prizes** NVO Newsletter Issue 2: June 2008 NVO Book Available to Purchase NVO News Feed Community Subscribe to the NVO<br>Mailing List

> Help? Contact Us

Open # on this page in a new tab

Fι

# FOLLOWING SLIDES FROM NVO SUMMER SCHOOL PORTAL TALK

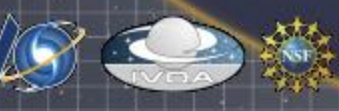

## Portal elements

- What kind of data is there? (registry)
- Poke around in a resource. (simple query)
- What resources are there at my positions? (inventory)
- Everything known about a given source (DataScope)
- How can I use my data in the VO ?(table converter and wizard)?
- How can I combine information from multiple resources? (Vim)
- But I don't want to have to use the web! (voclient)

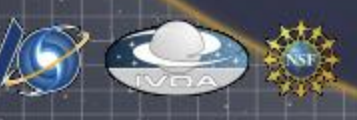

## **Portal Home**

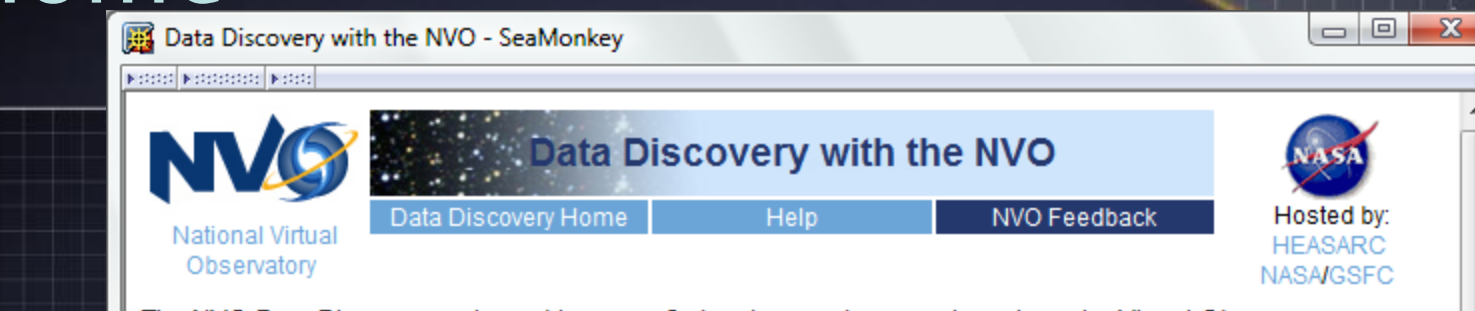

The NVO Data Discovery tools enable you to find and query datasets throughout the Virtual Observatory, to examine data of interactively through your web browser, and to retrieve catalogs and data for local analysis. You can begin your investigation at one of several starting points depending on what information you already have in hand: types of objects or phenomena (Registry), a specific list of objects or positions on the sky (Inventory, VIM), or a particular object or position (DataScope, Simple Query). Tabular data can be converted to VO-friendly formats with the Table Converter, and data discovery and retrieval services can be invoked and built into scripts with the **VOClient command line interface** 

#### Search:

- Find data collections and catalogs by searching their descriptions [Registry]
- Query catalogs and collections by position [Simple Query]
- Count matches between catalog entries and given positions [Inventory]
- Integrate data from multiple positions and datasets [VIM]
- Collect all data at a given position [DataScope]
- Query the VO from the command line [VOClient]

#### Tools:

∢

- View, sort and filter tables [Table Viewer]
- Convert tables to standard VO formats [Table Converter]

#### For information on how to get started, try our help page. Ш

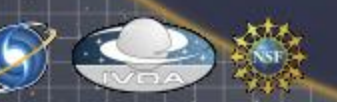

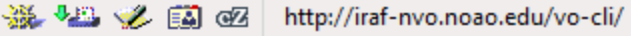

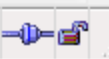

## **Examples** and Help

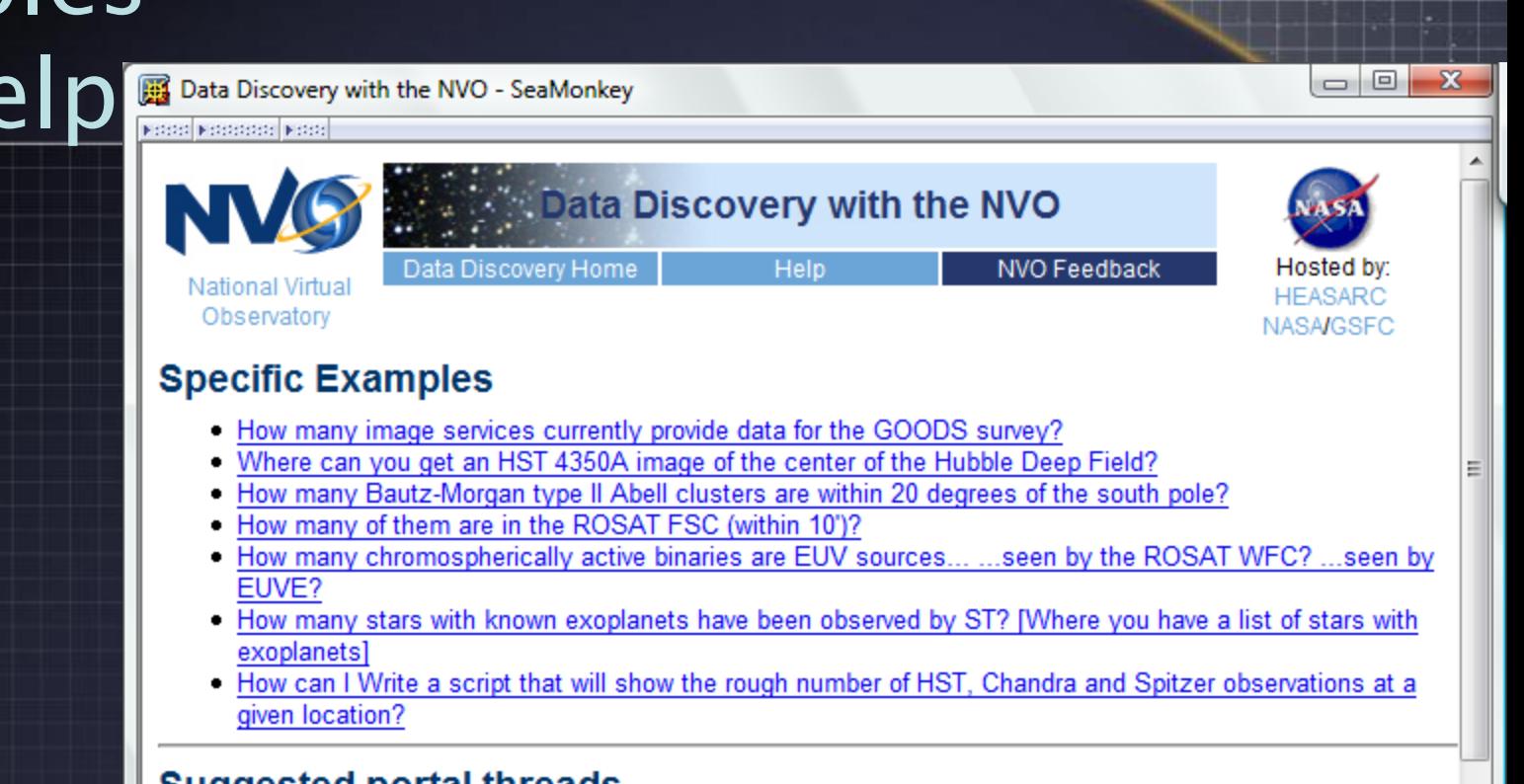

#### Suggested portal threads.

Try selecting the entry below which most indicates the kind of information you are starting with. A corresponding set of possible outputs will popup. If you click on one of these, the page will show a suggested path to that outcome

 $\mathbf{H}$ 

What do you have to start with?

- An idea of the kind of data I am interested in.
- Name of a table
- A list of objects.
- A single source or position
- Multiple sets of targets

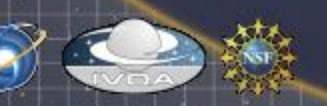

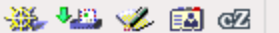

http://heasarc.qsfc.nasa.qov/vo/portal/?page=bmii

### What kind of data is out there?

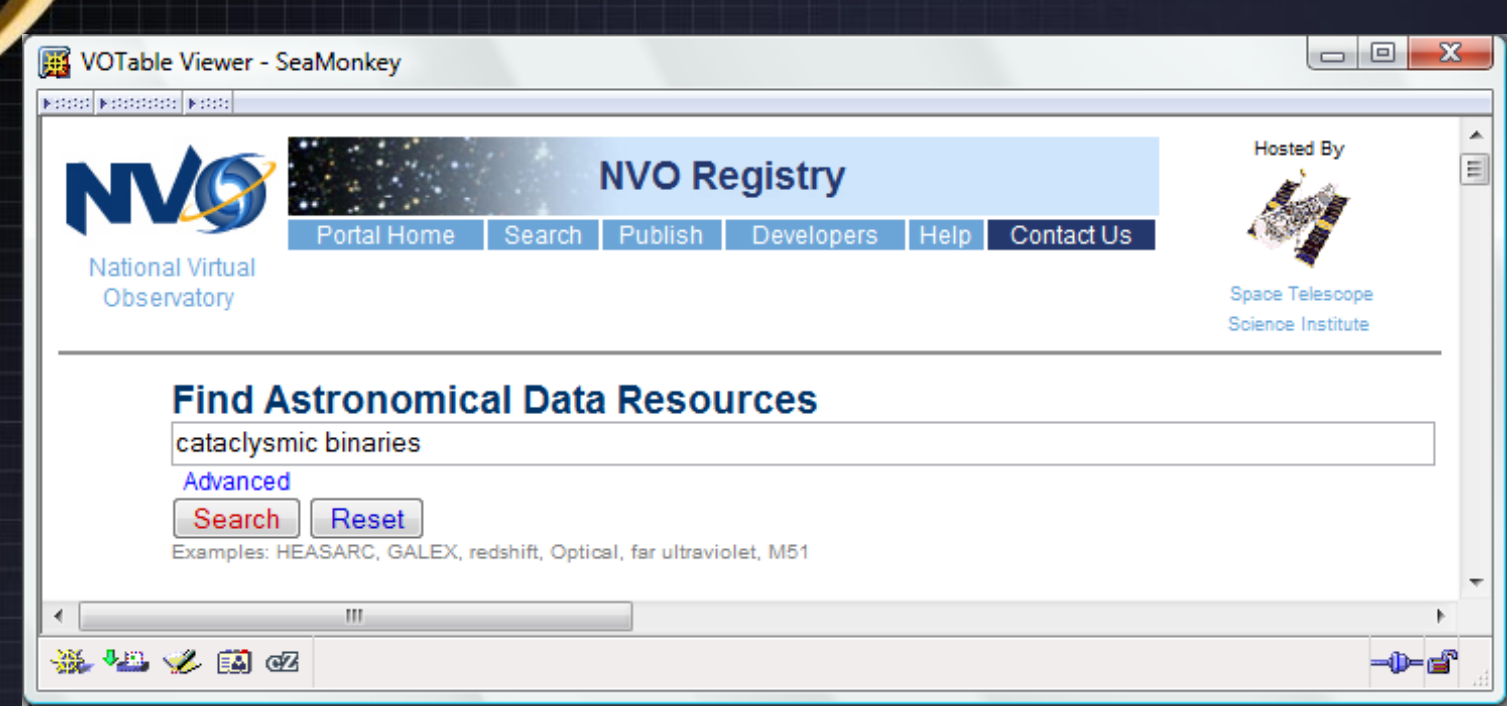

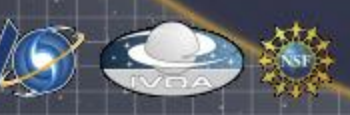

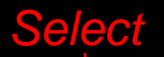

#### **Select** The active response page

#### *Search*

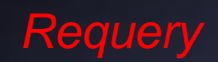

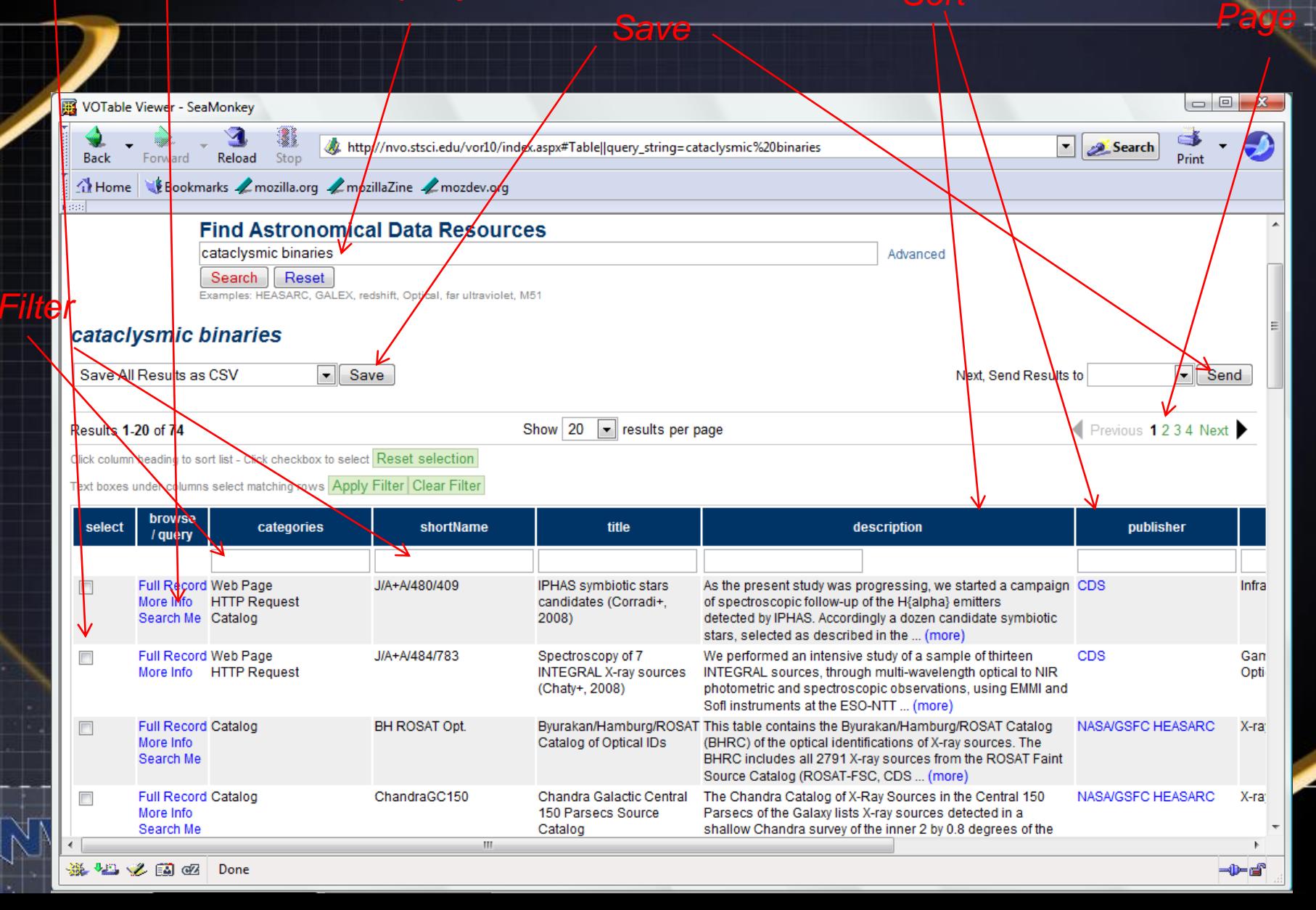

## Registry Advanced Search

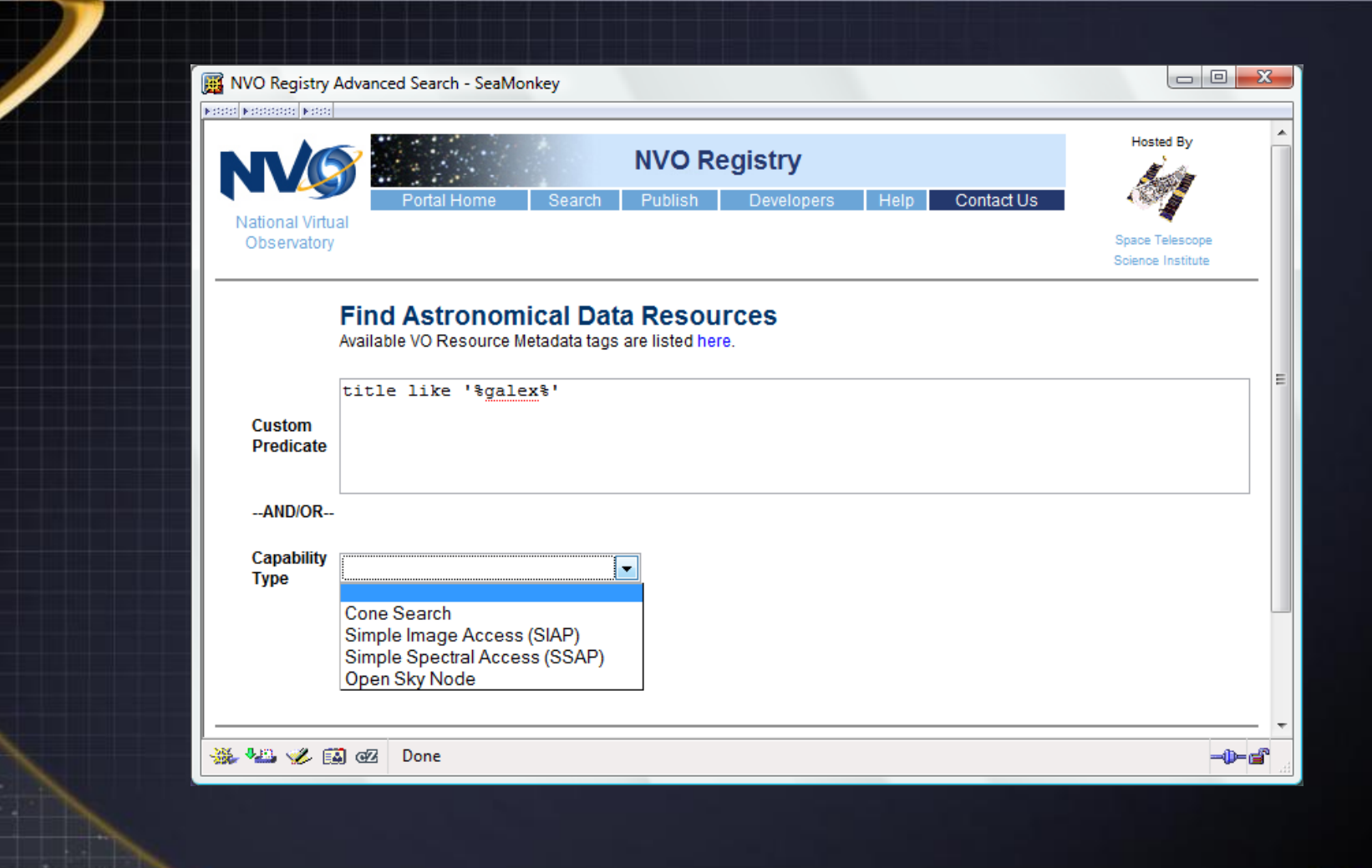

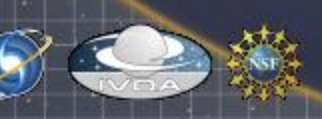

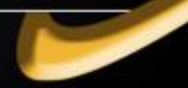

## Poke around.

• Pick searchable service and click search button.

- Do all sky search if appropriate, or limited positional search.
- Filter results

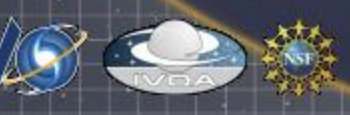

## Send results to the table viewer (SimpleQuery)

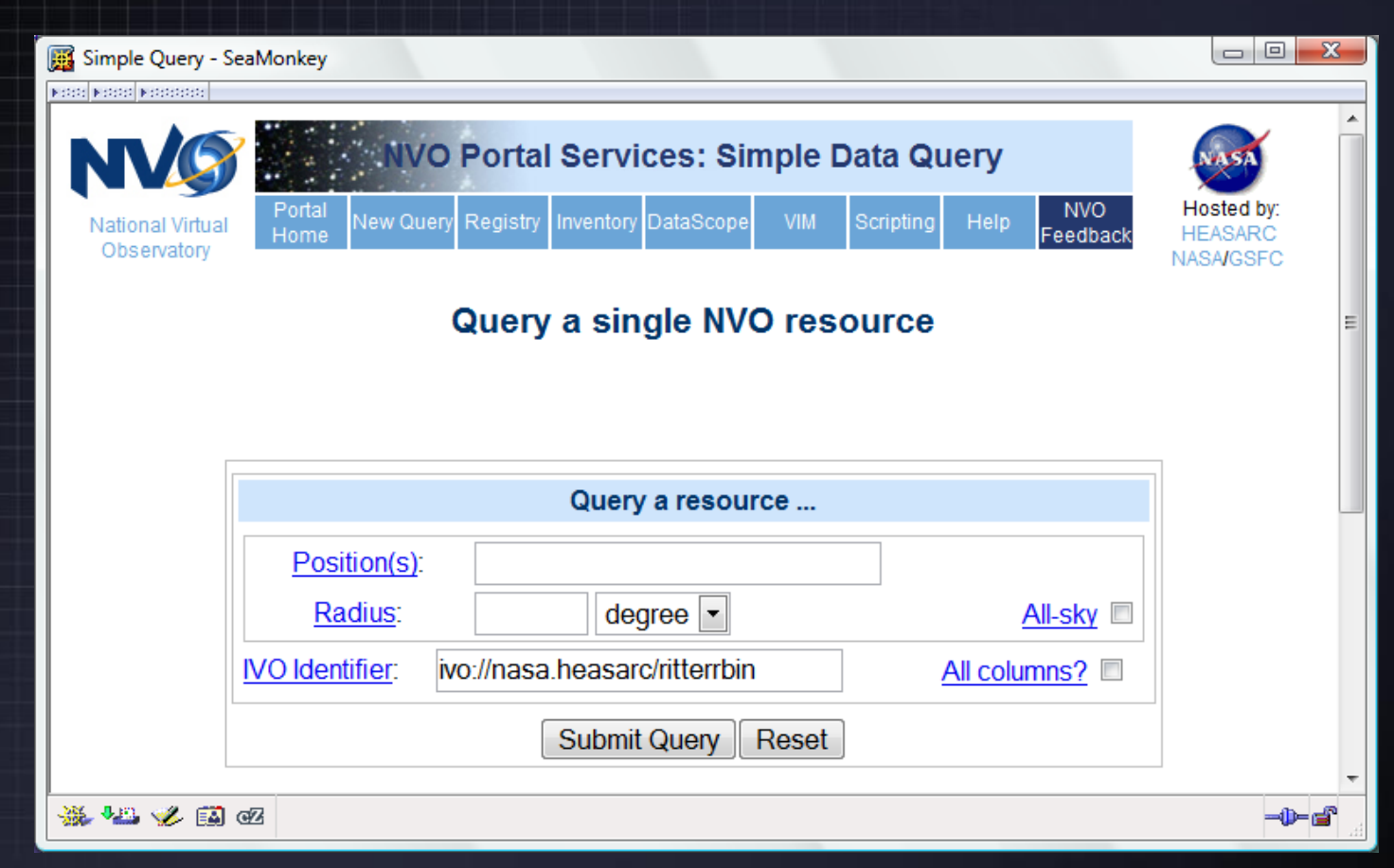

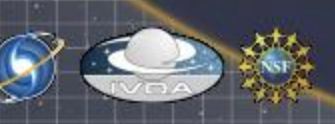

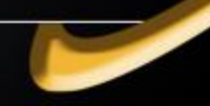

## Another active results screen

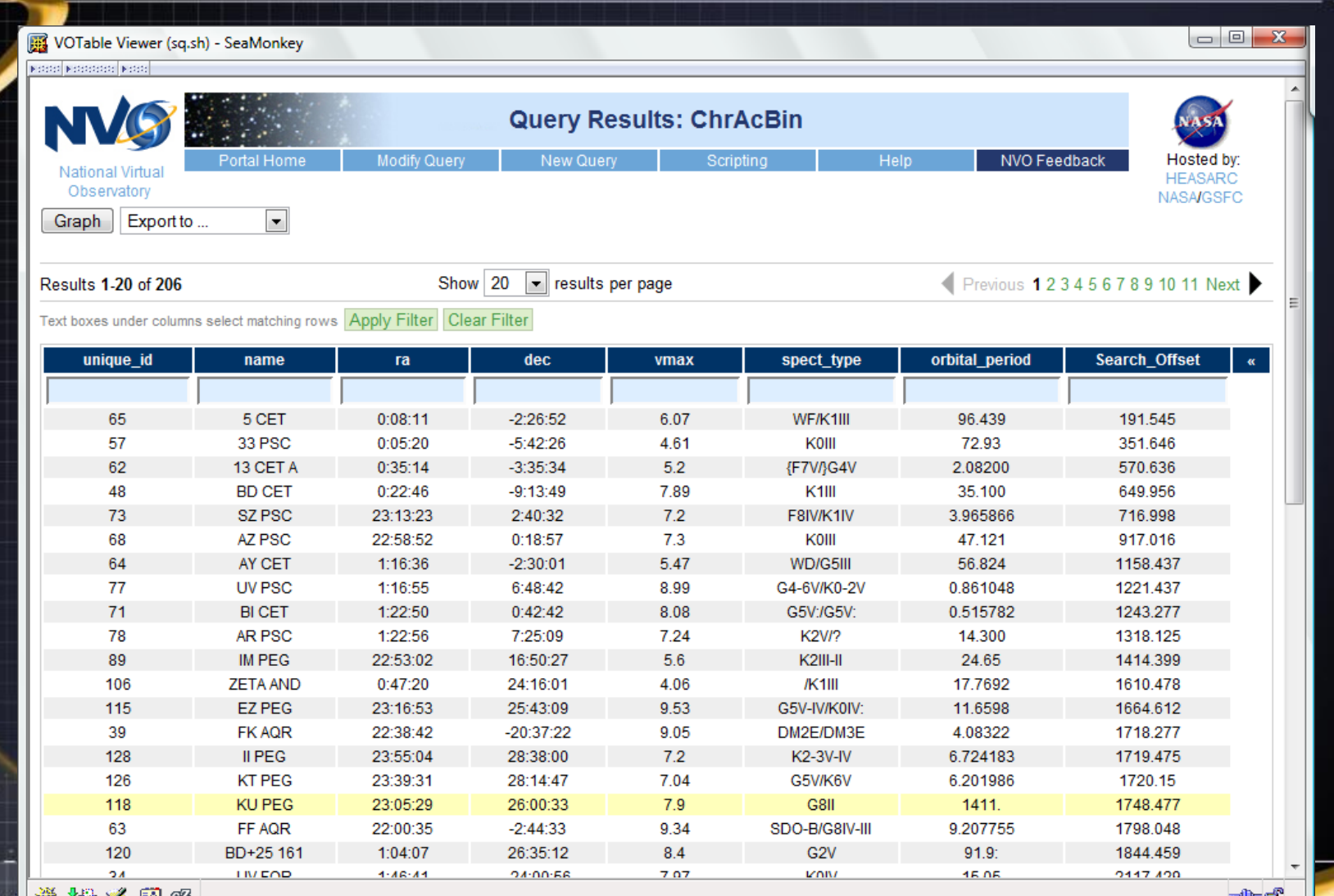

## Chromospherically Active Binaries with G stars brighter than  $v=8$

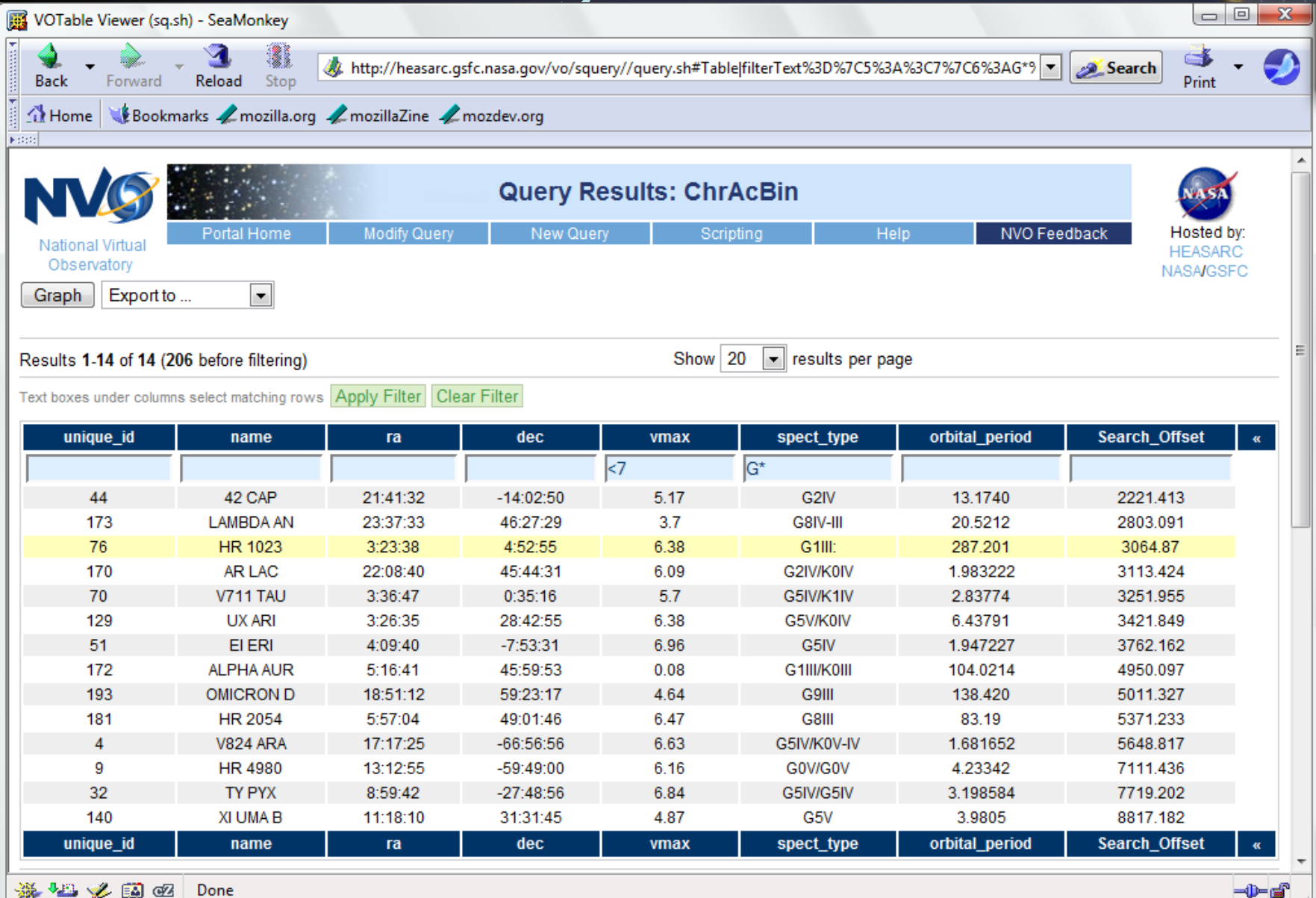

# Plotting

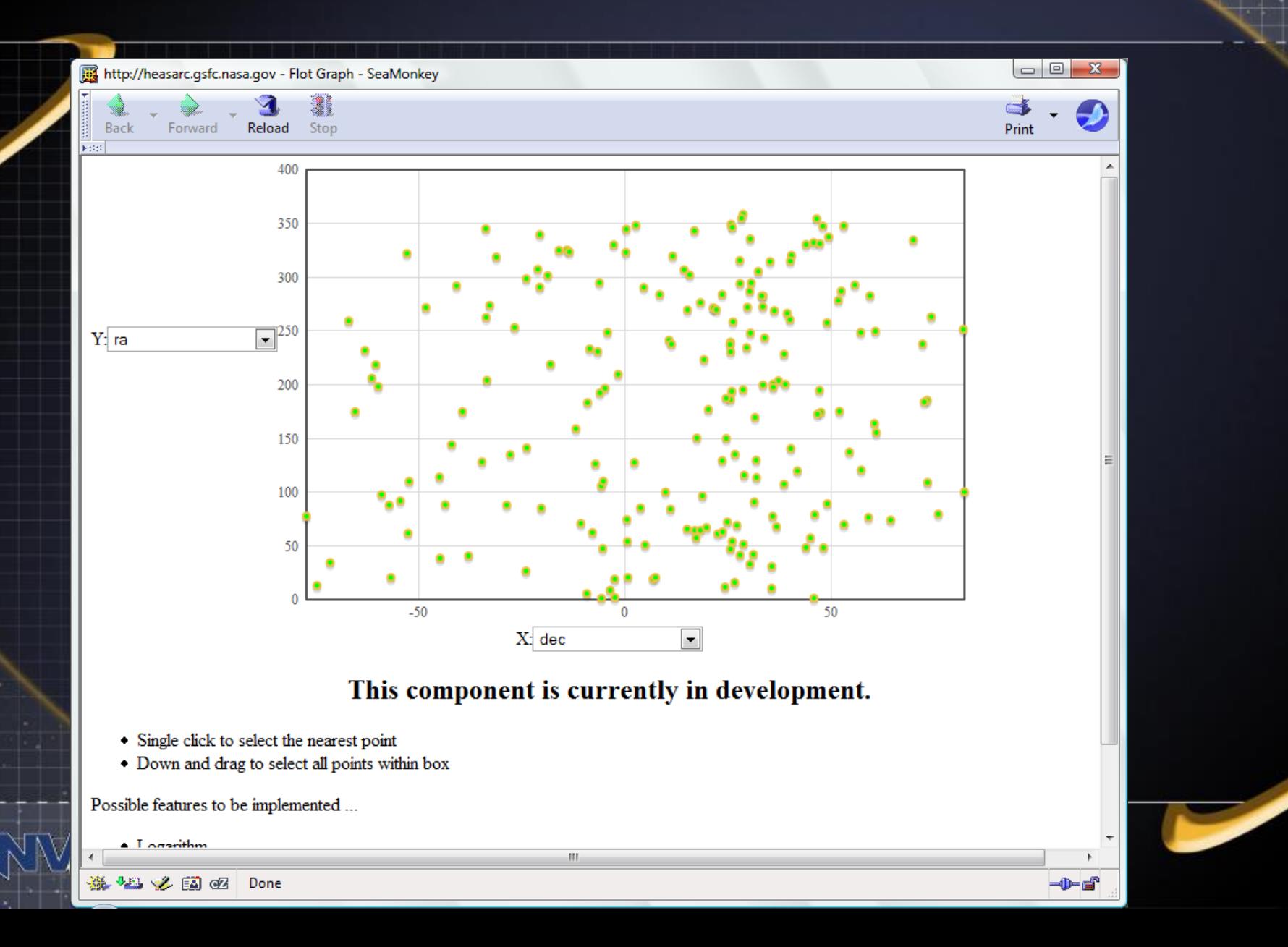

## What's nearby?

• Go to inventory as result of search.

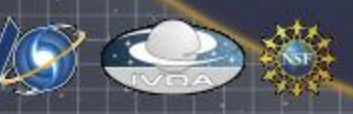

#### Inventory

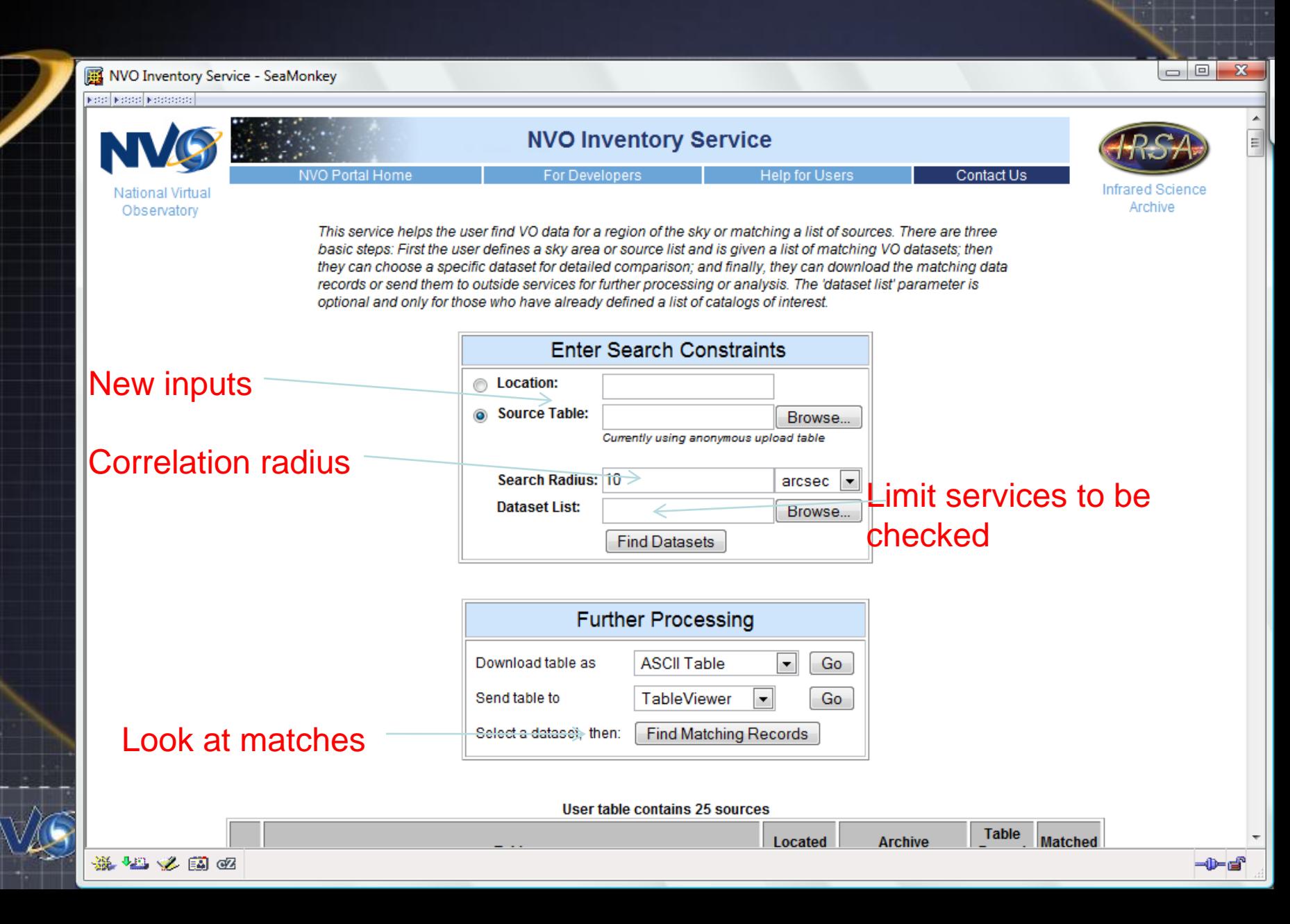

## Inventory results

#### NVO Inventory Service - SeaMonkey

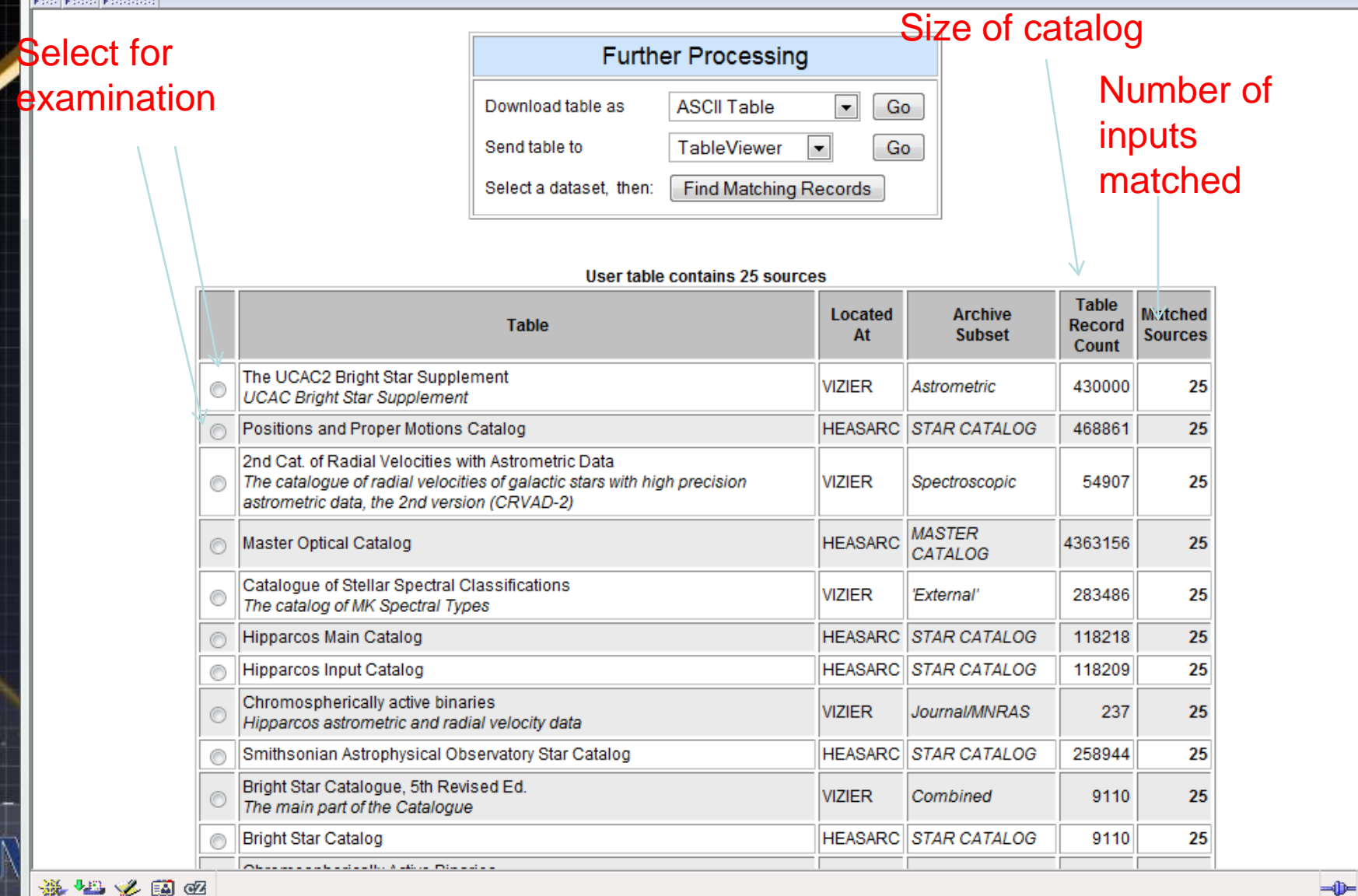

 $\Box$ e $\mathbf{x}$ 

## View matches

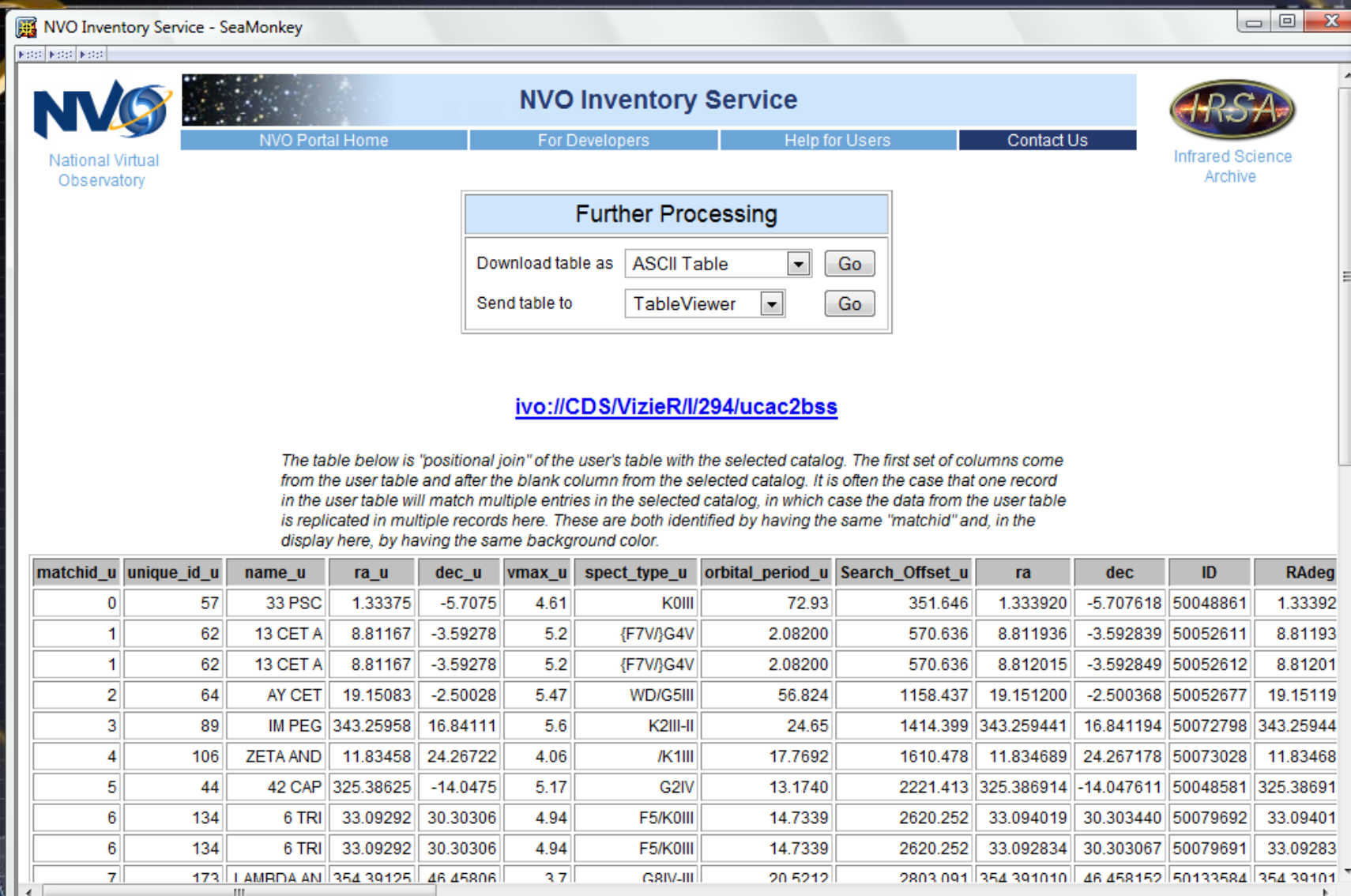

### Build up information on a list of sources: VIM

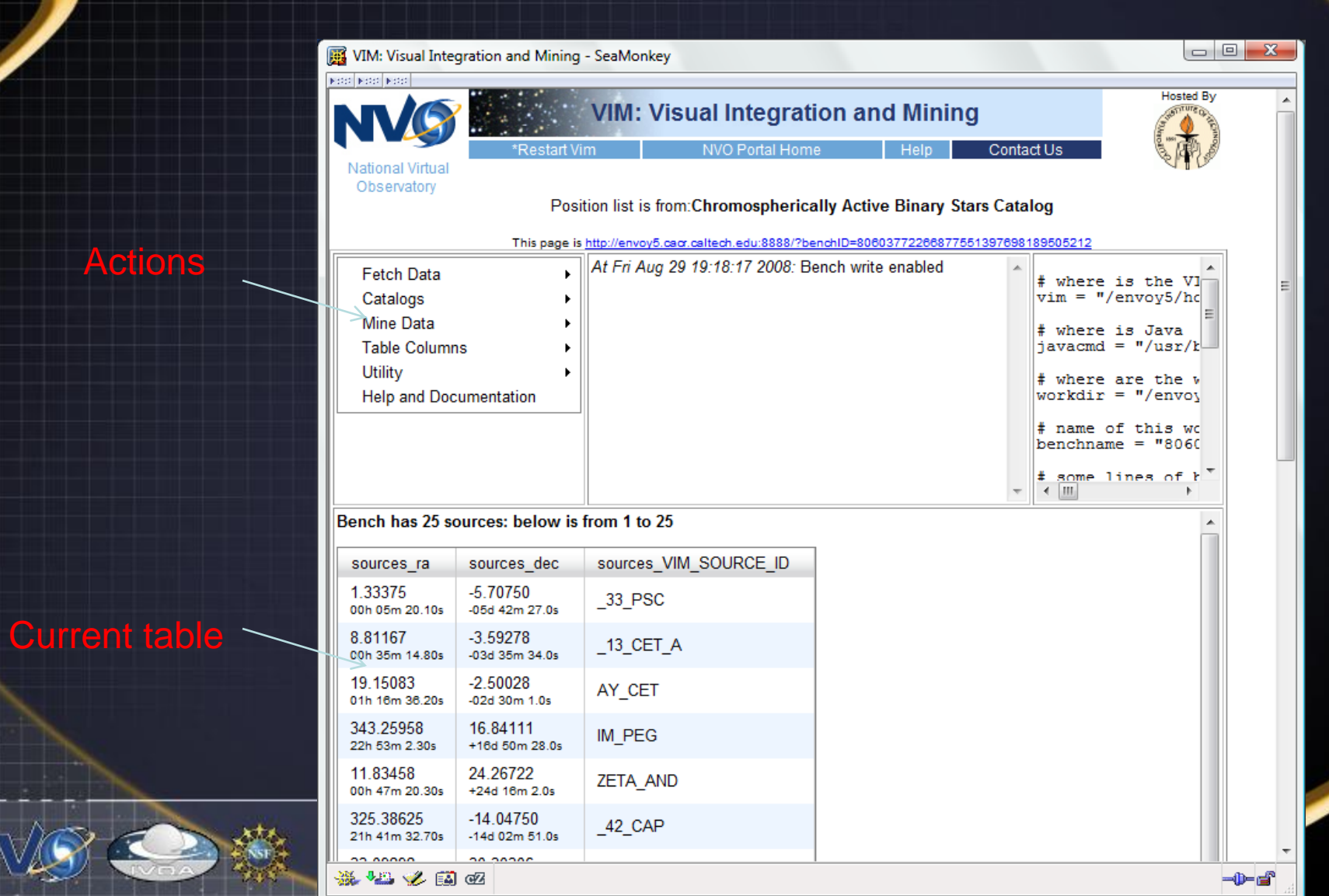

### Cross-correlate with USNOB

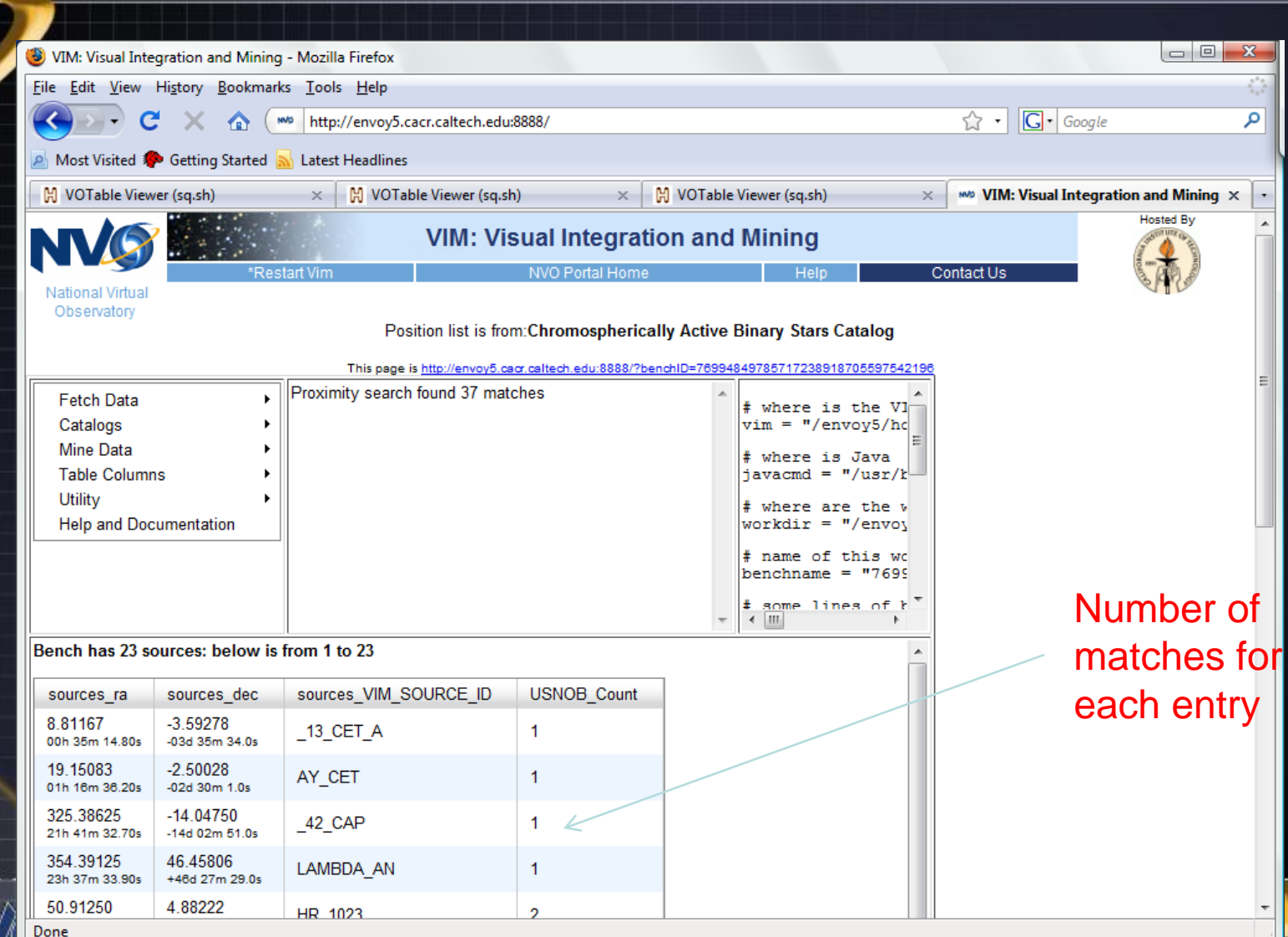

## Compare tables

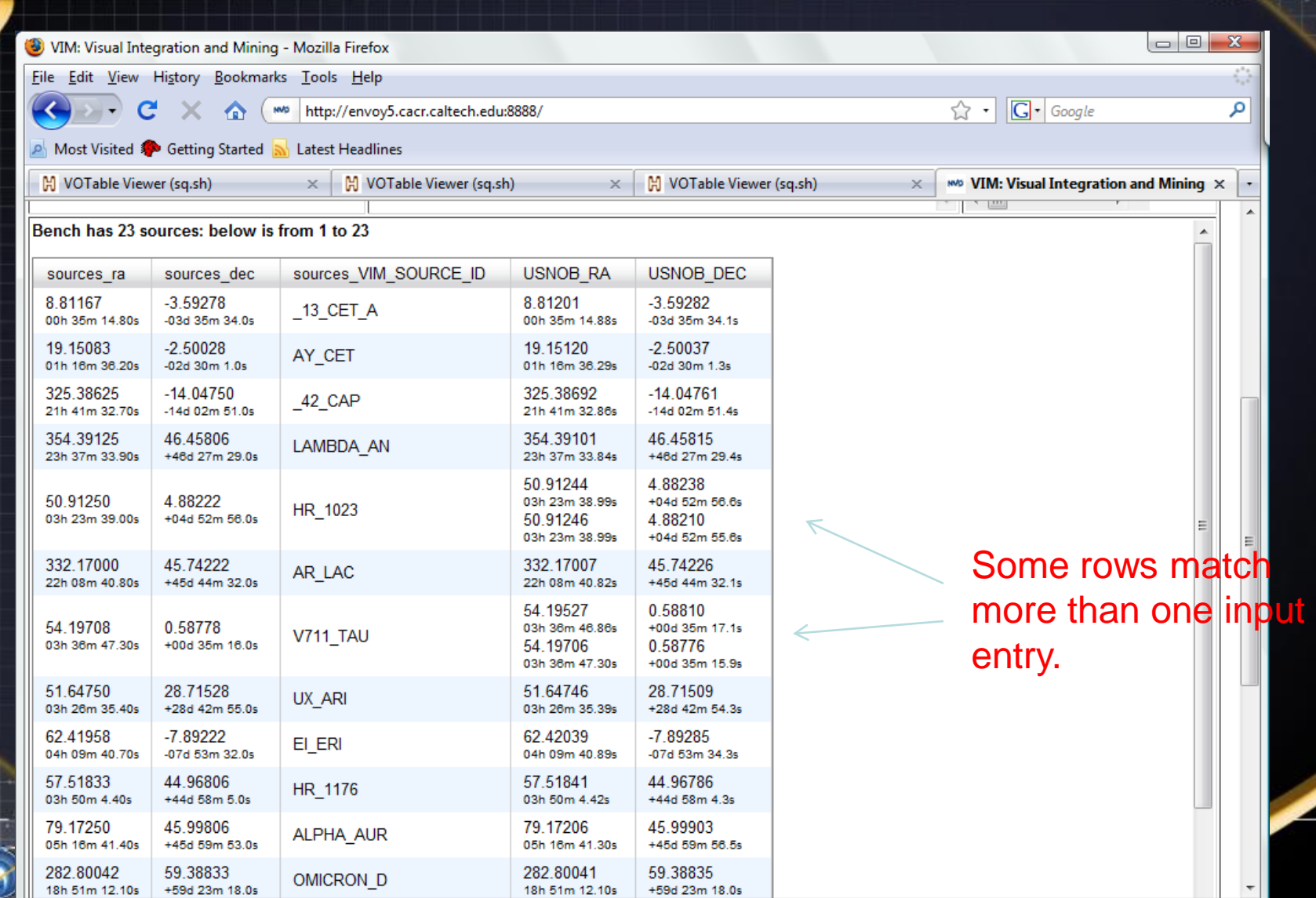

Done

## Larger scale requests

#### Status box

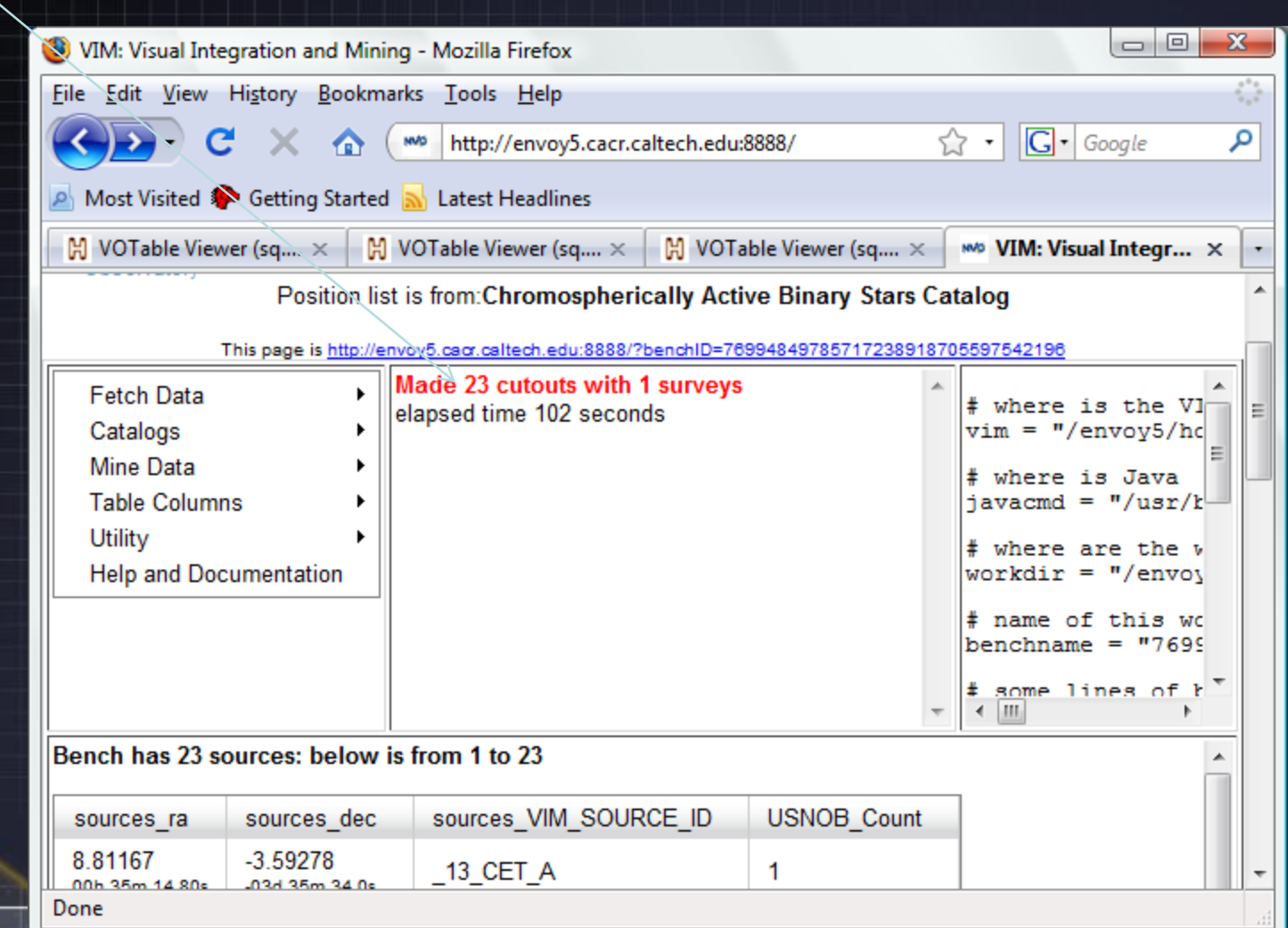

## Image gallery with VIM

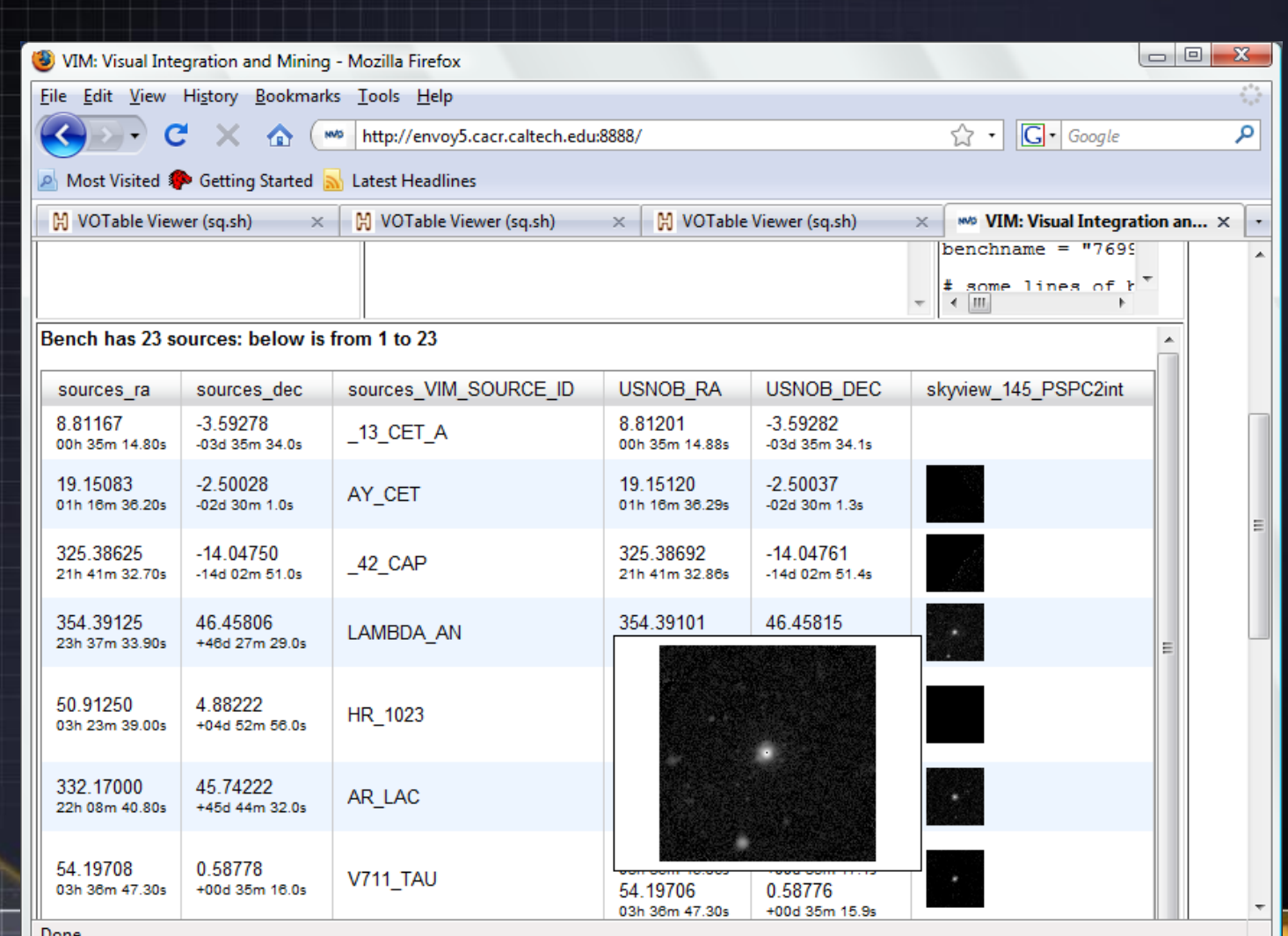

#### What's known about a given source?

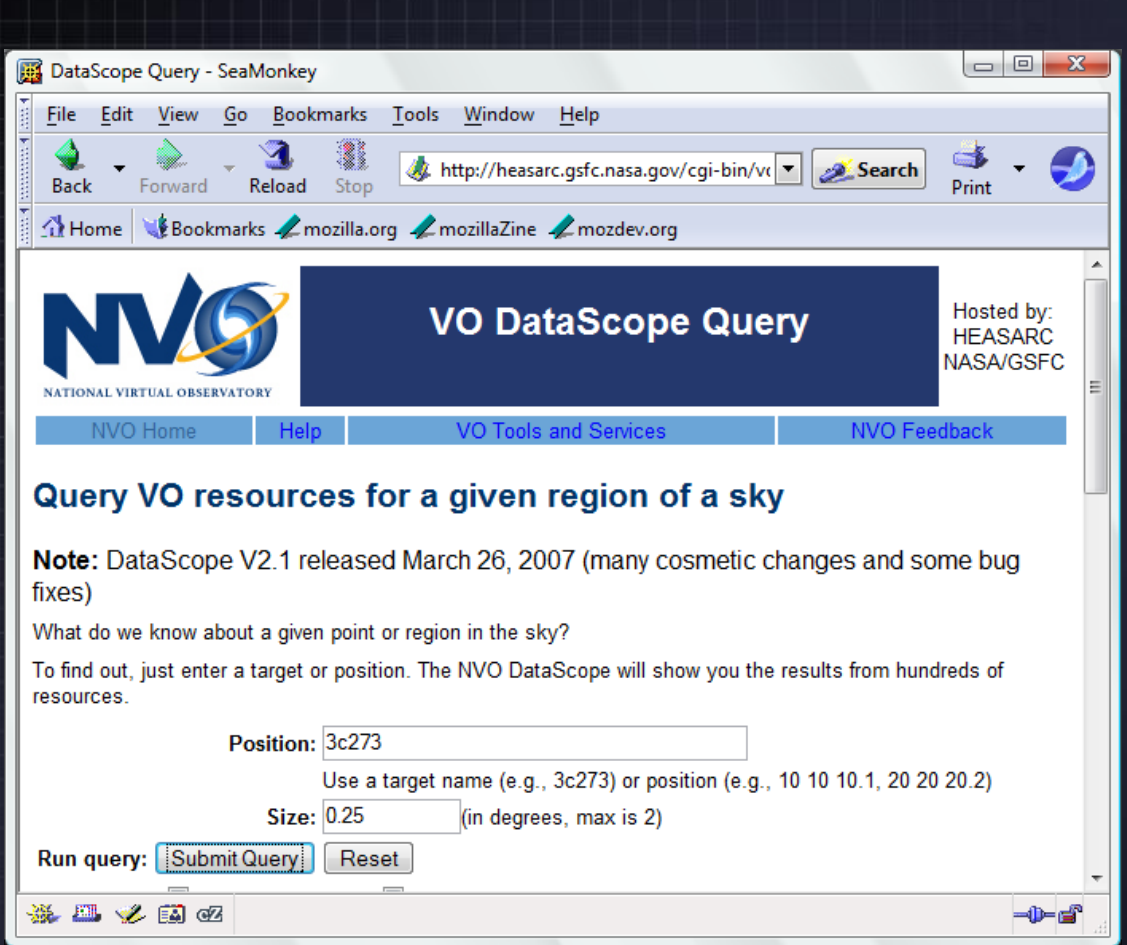

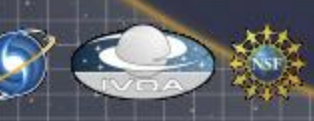

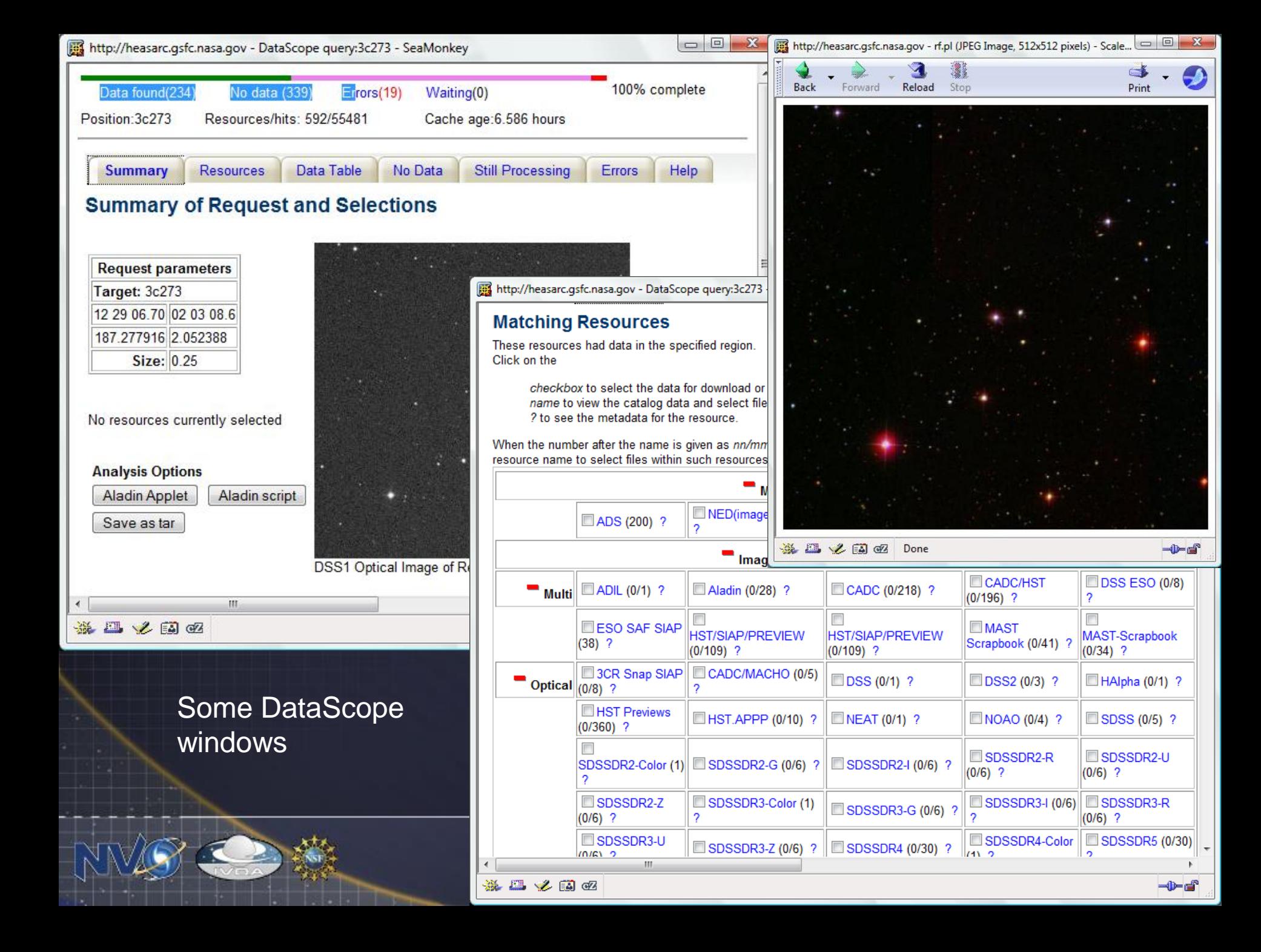

# Handling user input lists

- User created lists
- Lists downloaded from non-VO sources

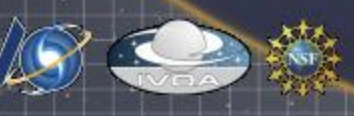

## Table Wizard

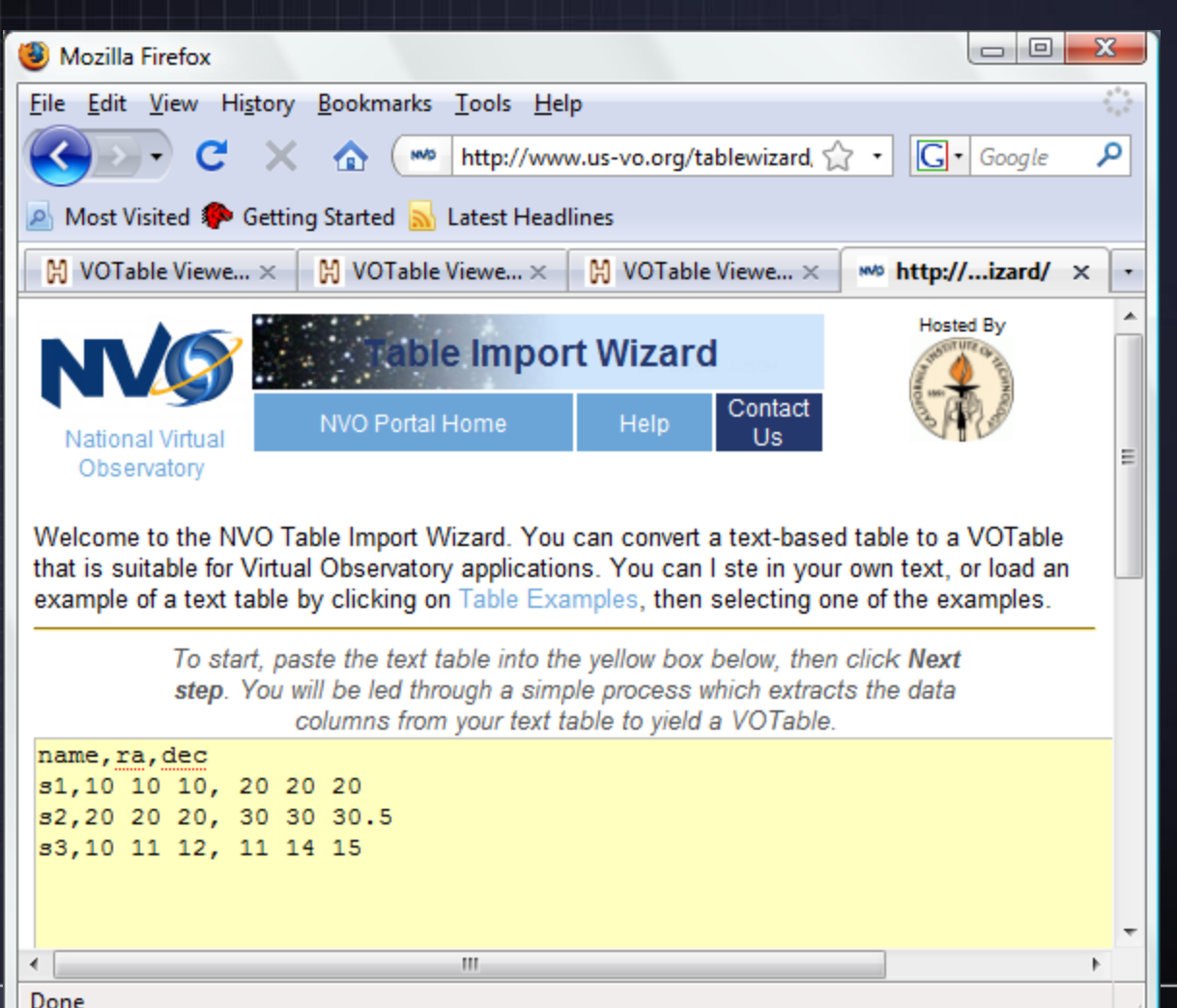

 $-$  NSF  $-$ 

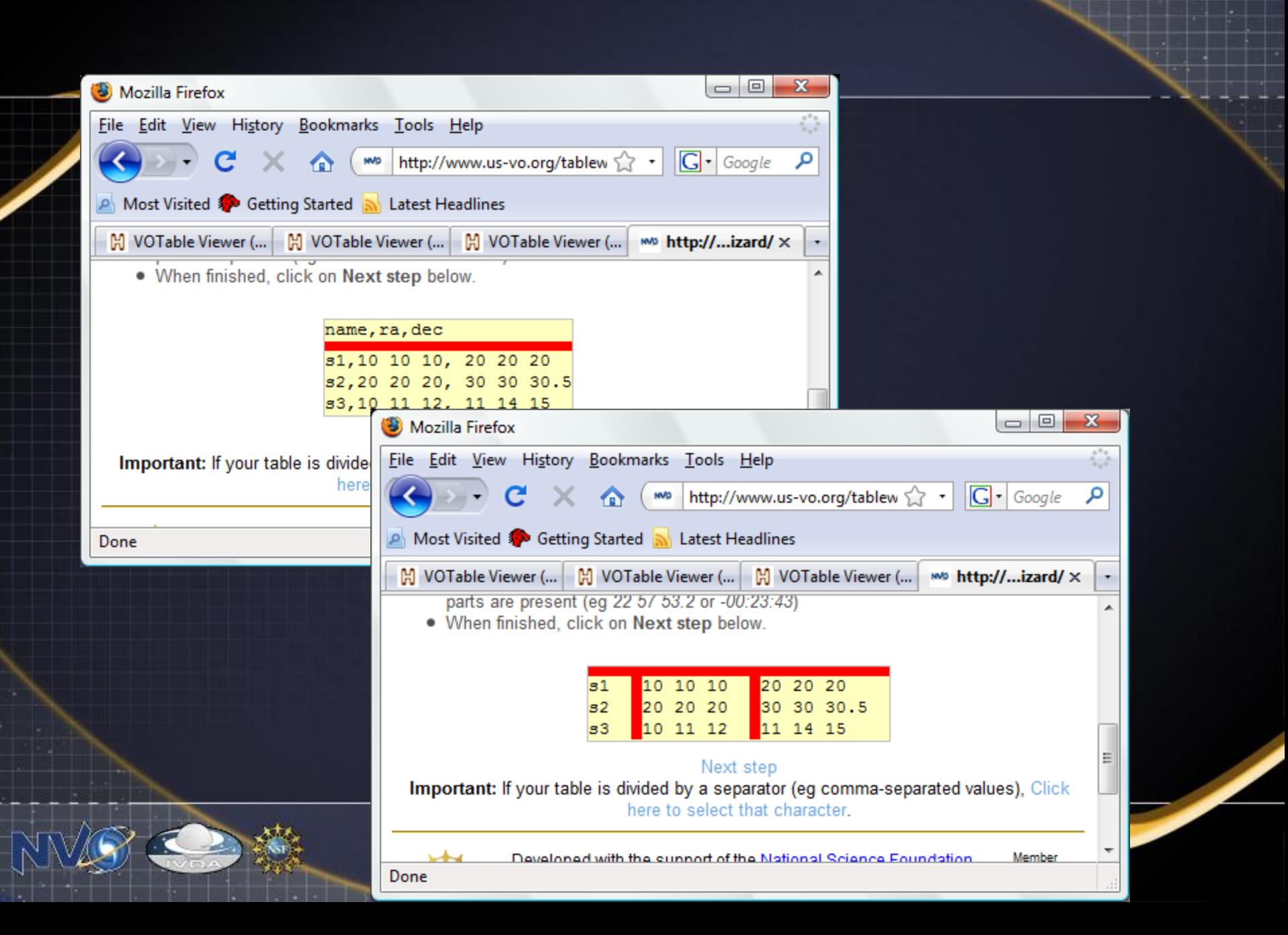

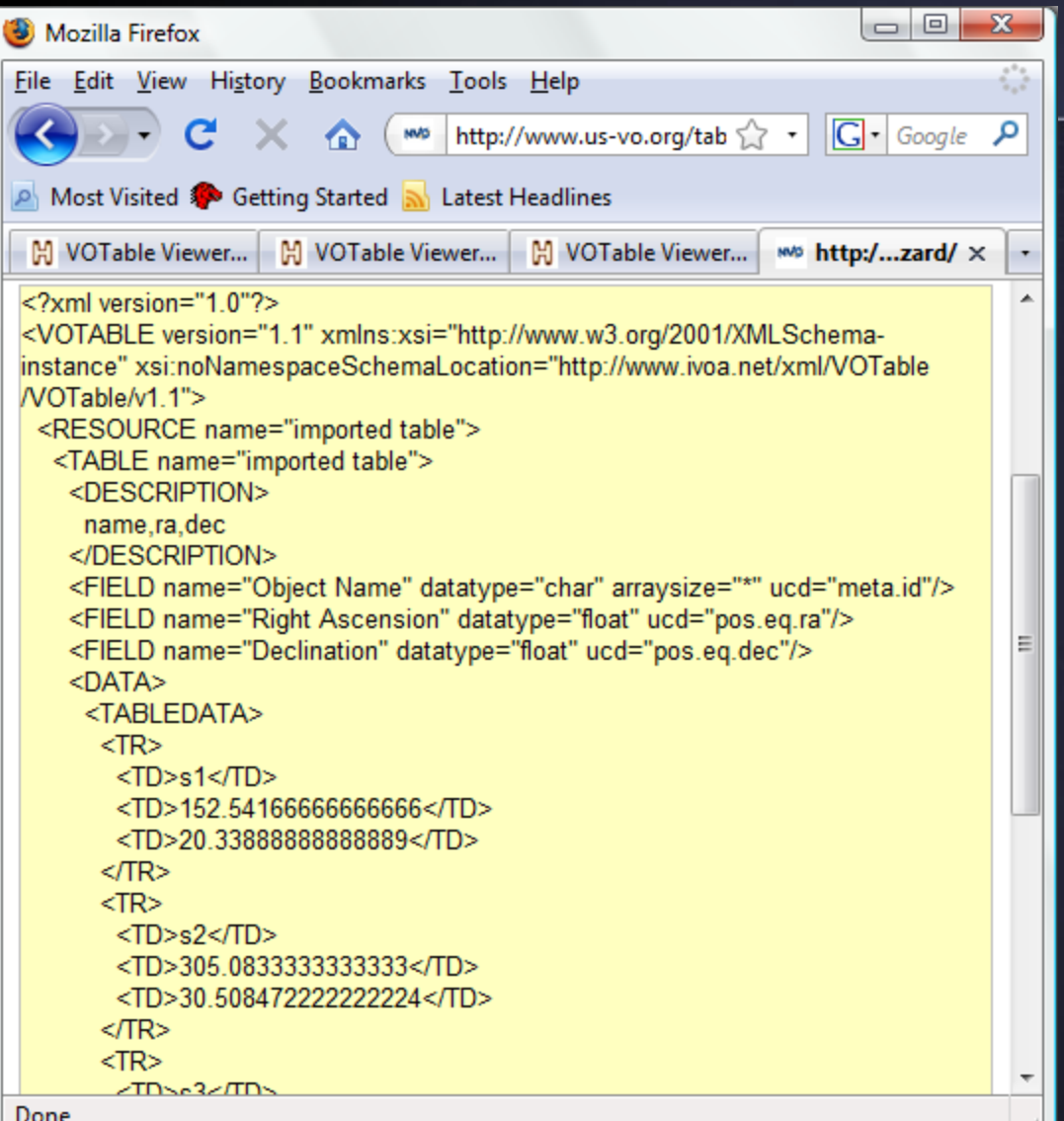

The table wizard creates the VOTable for you, but currently you need to manually stripe it into a file or other service to use it.

## Table converter

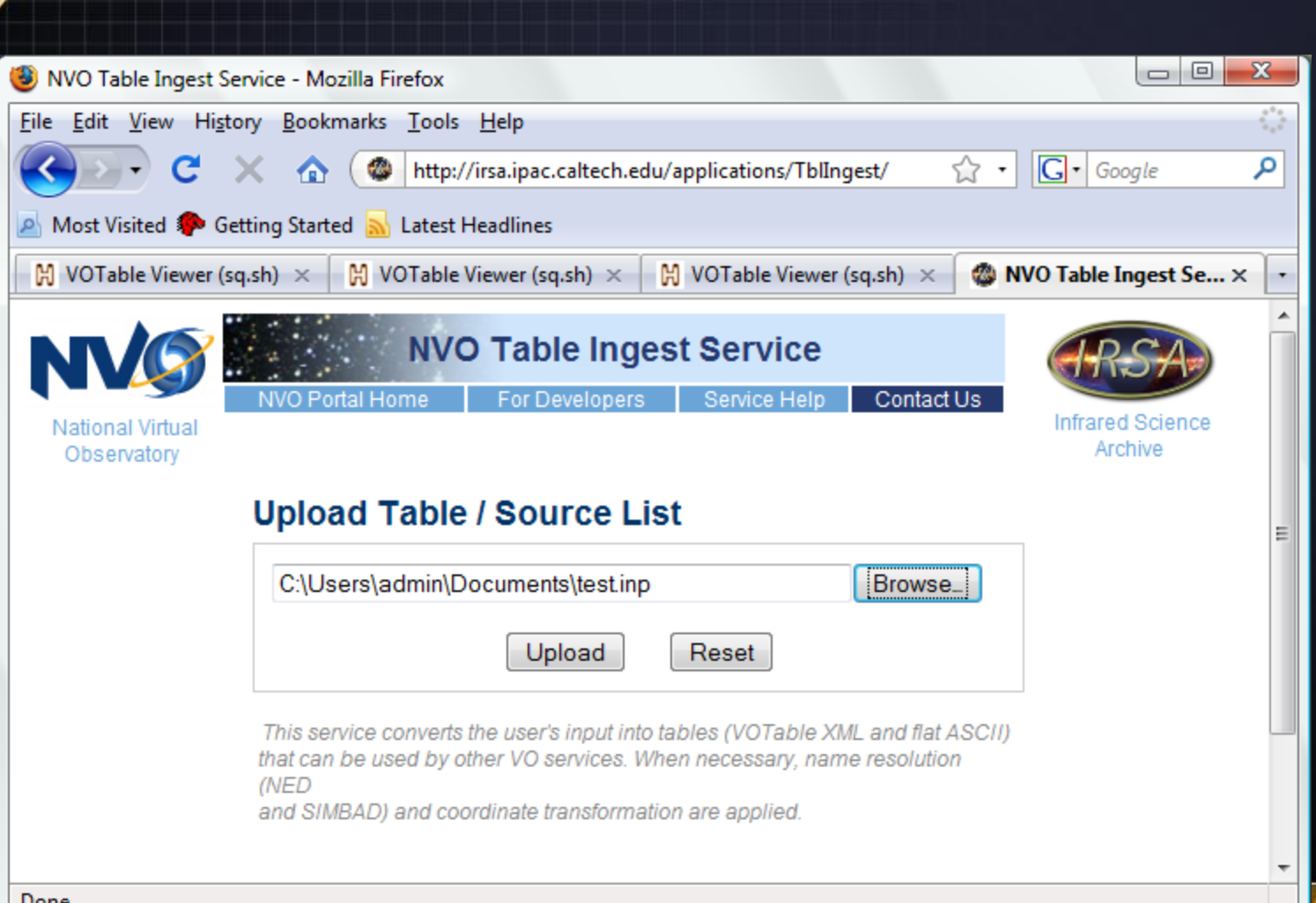

#### Converter outputs

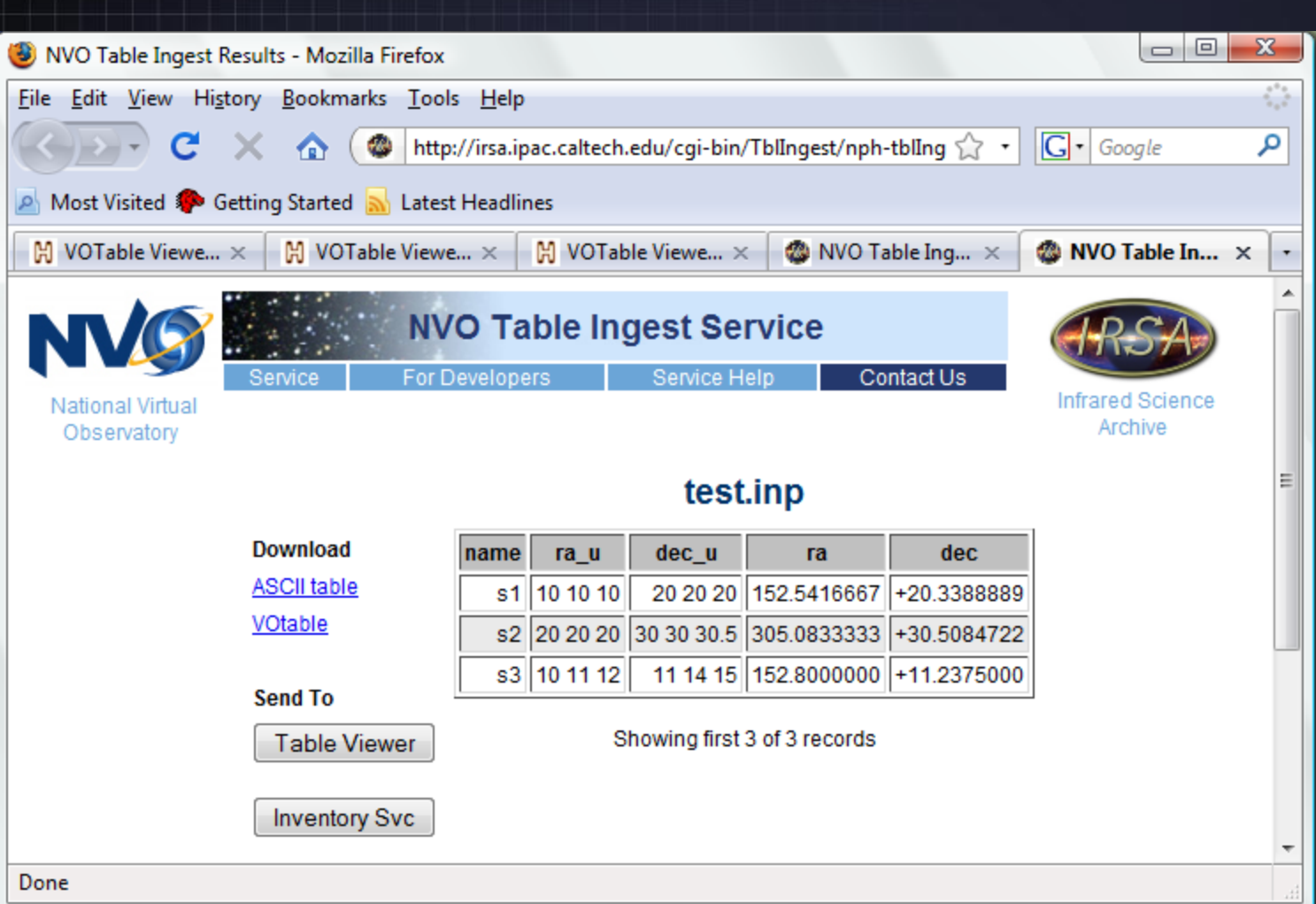

# Wizard versus converter

#### • Wizard

- is interactive
- lets user see how conversion is done
- requires data to be striped in and out.
- Converter
	- uses files
	- can send data to other services
	- will do name resolution of target names.
	- no interactive input, may get confused by complex files

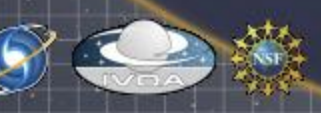

# Off the Web: VOClient

• Three main tasks:

- VORegistry: query the registry for data resources
- VOData: Query the data resources
- VOSesame: Convert names to coordinates
- Can interchange lists of sources and data resources with portal Web pages.

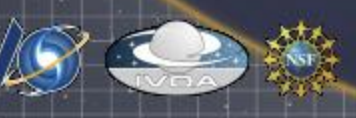

#### ... and it can be used from the Web too!

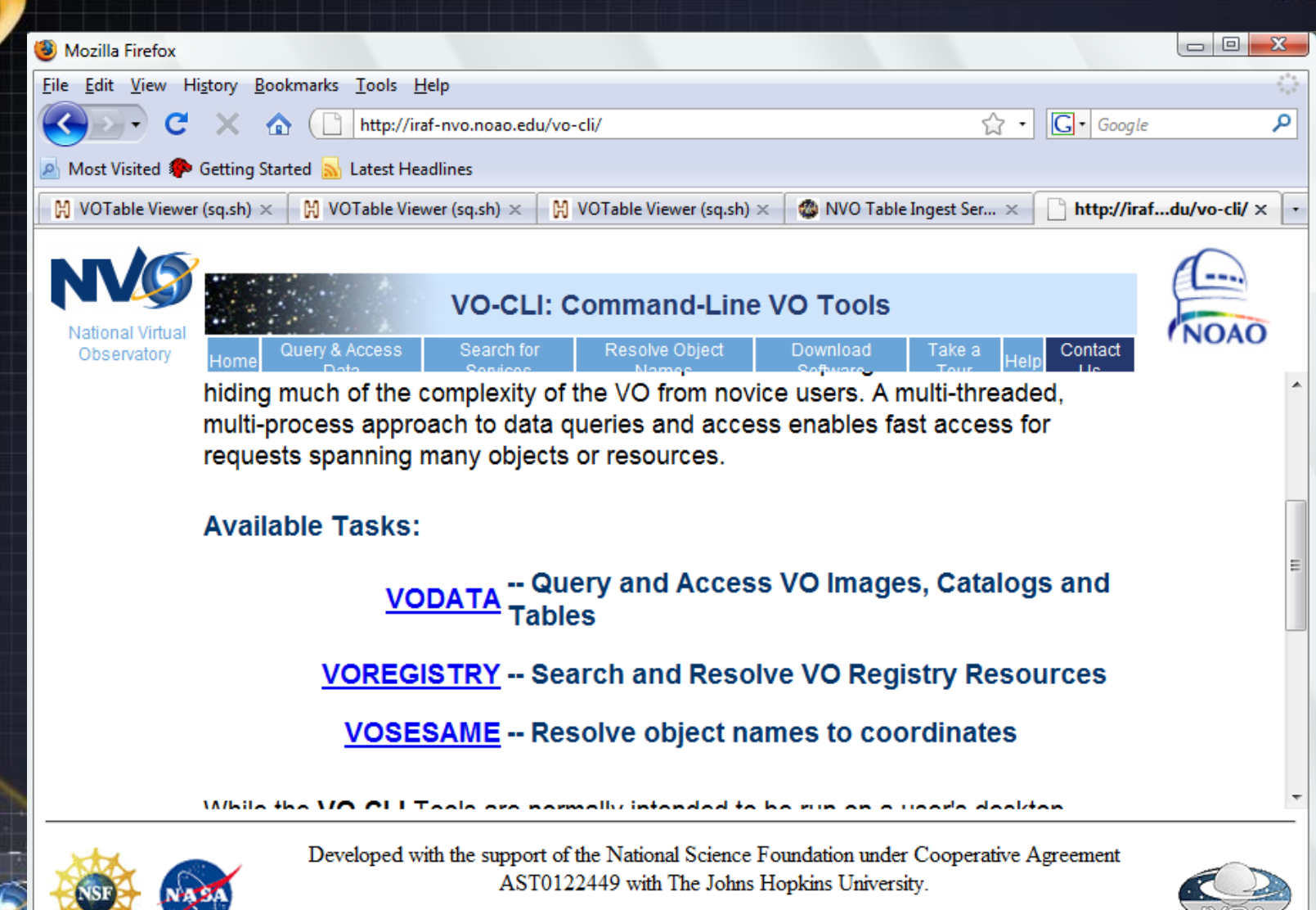

Done

# VORegistry Example

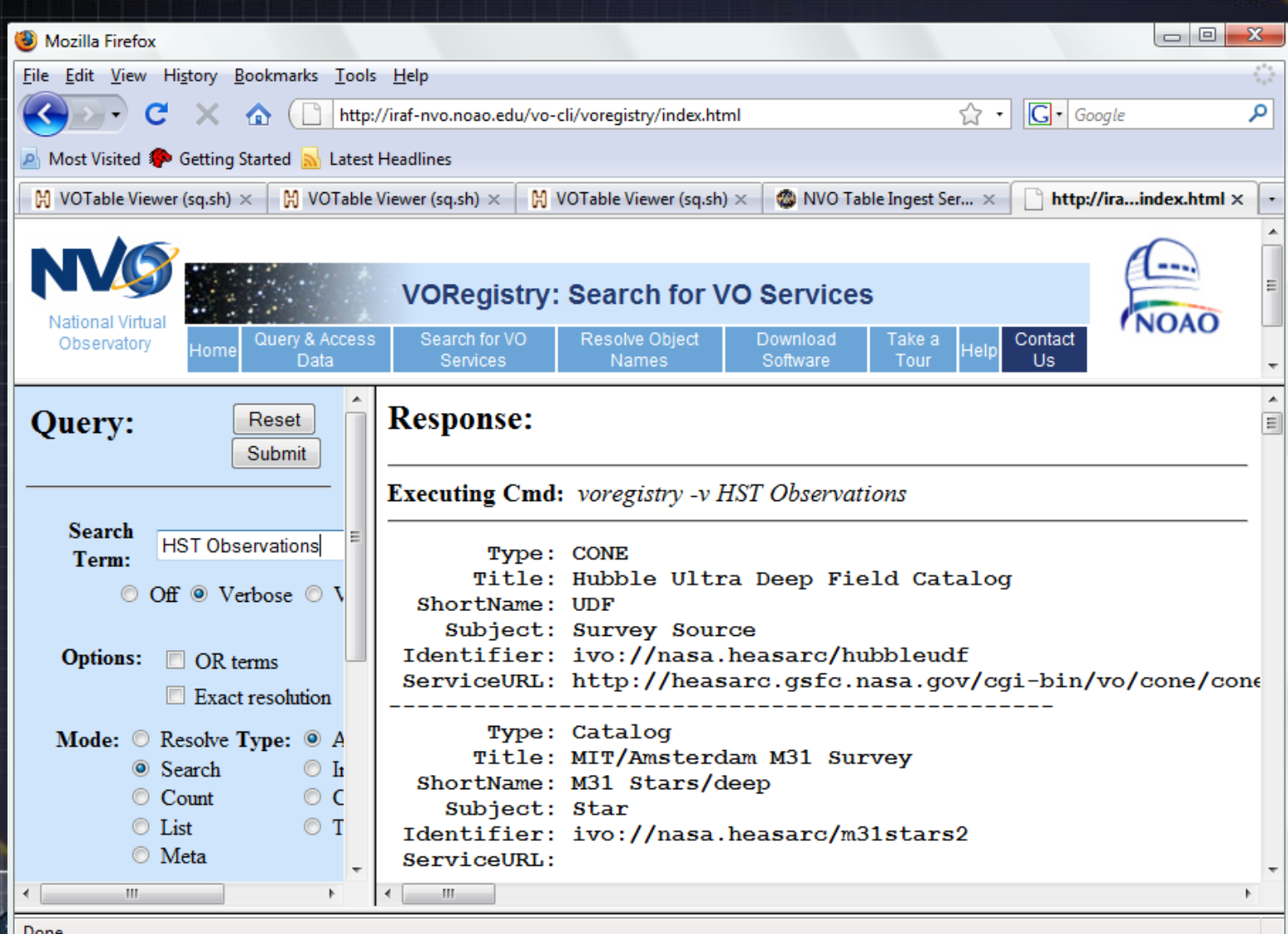

## VOData example

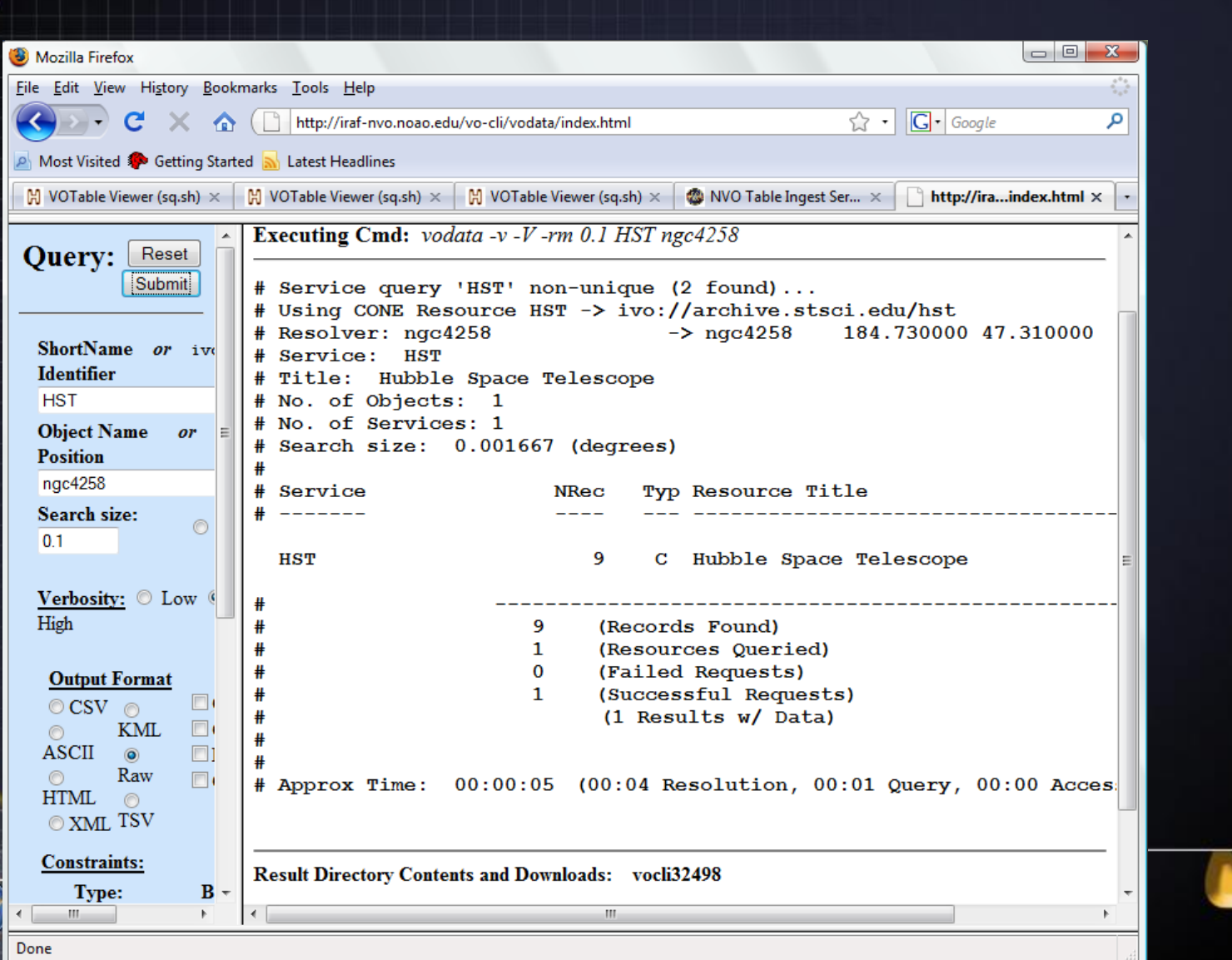

# VOClient usage

- Use Web pages to see examples and try out usage.
- Use on the command line for repeated and operational use
	- Long commands
- VOClient can create lists for use in simple query, inventory or VIM.
- Download your own copy from: http://irafnvo.noao.edu/vo-cli/downloads/index.html

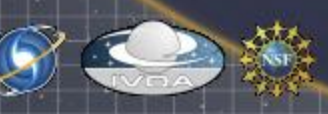

## After starting in the portal…

- TOPCAT or VOPLOT: Display and manipulate tables of results
- Aladin: Compare images and tables
- Use specialized features of discovered resources
- Data mining in VIM, OpenSkyQuery, WESIX or other tools
- Publish results

• …

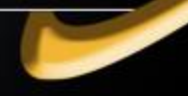